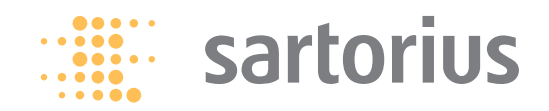

**Operating Instructions | Betriebsanleitung** 

# **Sartorius YP50K**

Pycnometer | Pyknometer

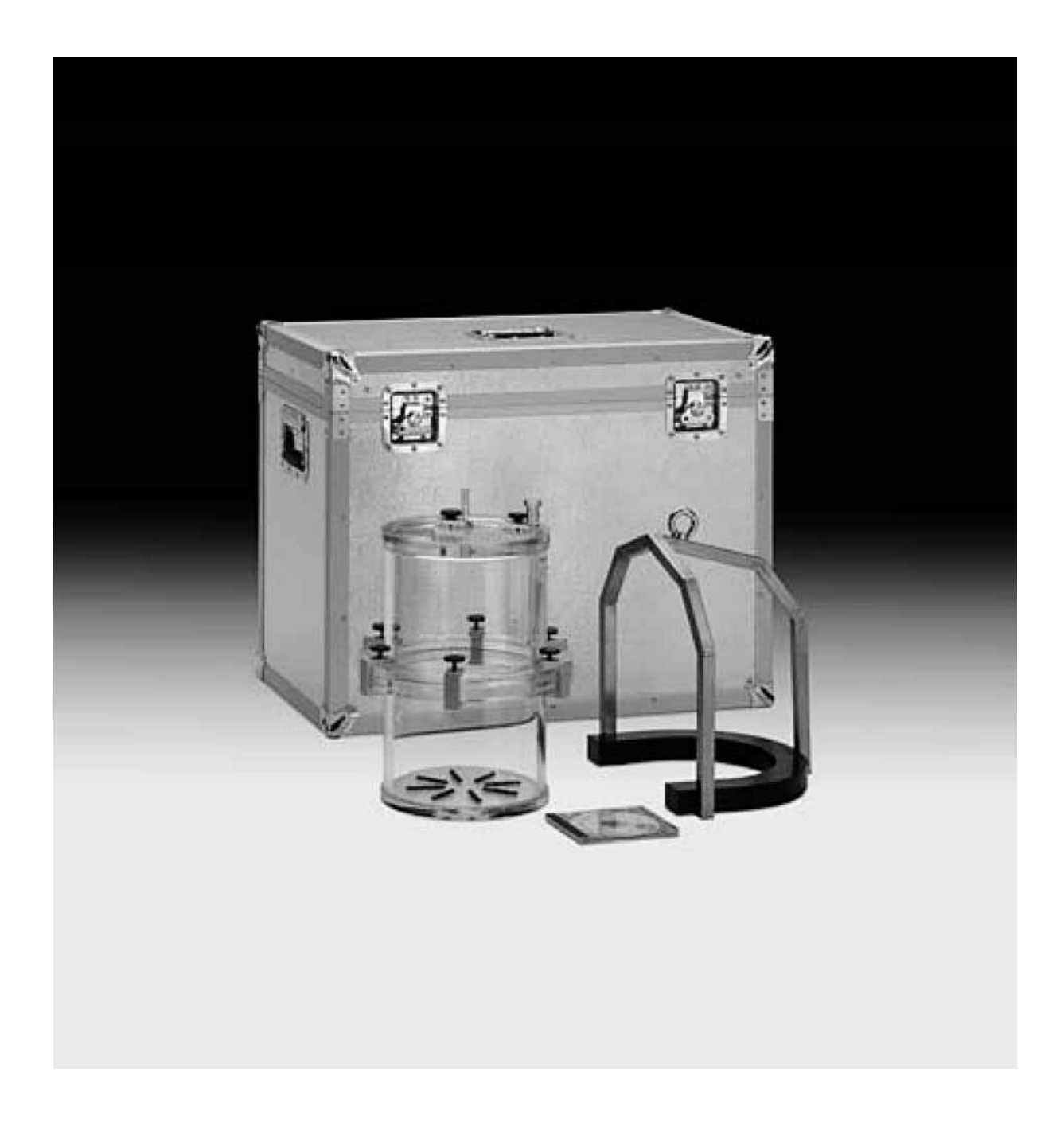

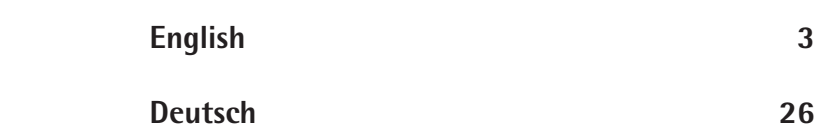

### **Contents**

#### 4 **1 Equipment Supplied**

### 5 **2 Required Accessories**

- 2.1 Balance
- 5 2.2 Reference Weights
- 5 2.3 Water Tanks
- 5 **3 Operating Conditions**

#### 6 **4 Density Determination using the Displacement Method**

- 6 4.1 Physical Principle
- 7 4.2 Weighing Method 7 4.2.1 Absolute Weighing (fast method)
- 7 4.2.2 Substitution Method
- 8 4.3 Density Determination Equation
- 8 4.3.1 Initial Equation
- 9 4.4 Determining the Weight Values 4.4.1 Absolute Weighing Method
- 10 4.4.2 Substitution Weighing
- 10 4.5 Further Influences on the Test Specimen's Density Value
- 10 4.5.1 Air Density
- 10 4.5.2 Fluid Density
- 10 4.5.3 Fill Volume

#### 11 **5 Execution**

- 11 5.1 Preparations
- 11 5.1.1 Filling the Pycnometer
- 11 5.1.2 Prepare the Balance
- 11 5.1.3 Prepare Auxiliary Device
- 11 5.1.4 Reference Weights
- 11 5.1.5 Measuring Instruments for Climate Data
- 12 5.2 Absolute Weighing Method
- 12 5.3 Substitution Method

#### 13 **6 Software**

- 13 6.1 PC Requirements
- 13 6.2 Installation
- 13 6.3 Data Structure
- 13 6.4 Working Instructions for the Program
- 13 6.4.1 Start Page
- 14 6.4.2 Manage Master Data
- 14 6.4.3 Password (Code)
- 16 6.4.4 Instructions concerning the Master Data
- 20 6.4.5 Absolute Weighing Method (Fast Method)
- 21 6.4.6 Substitution Method
- 23 6.4.7 Uncertainty Analysis 24 6.4.8 Documentation
- 25 **7 Technical Data**
- 25 **8 Accessories**

## **1 Equipment Supplied**

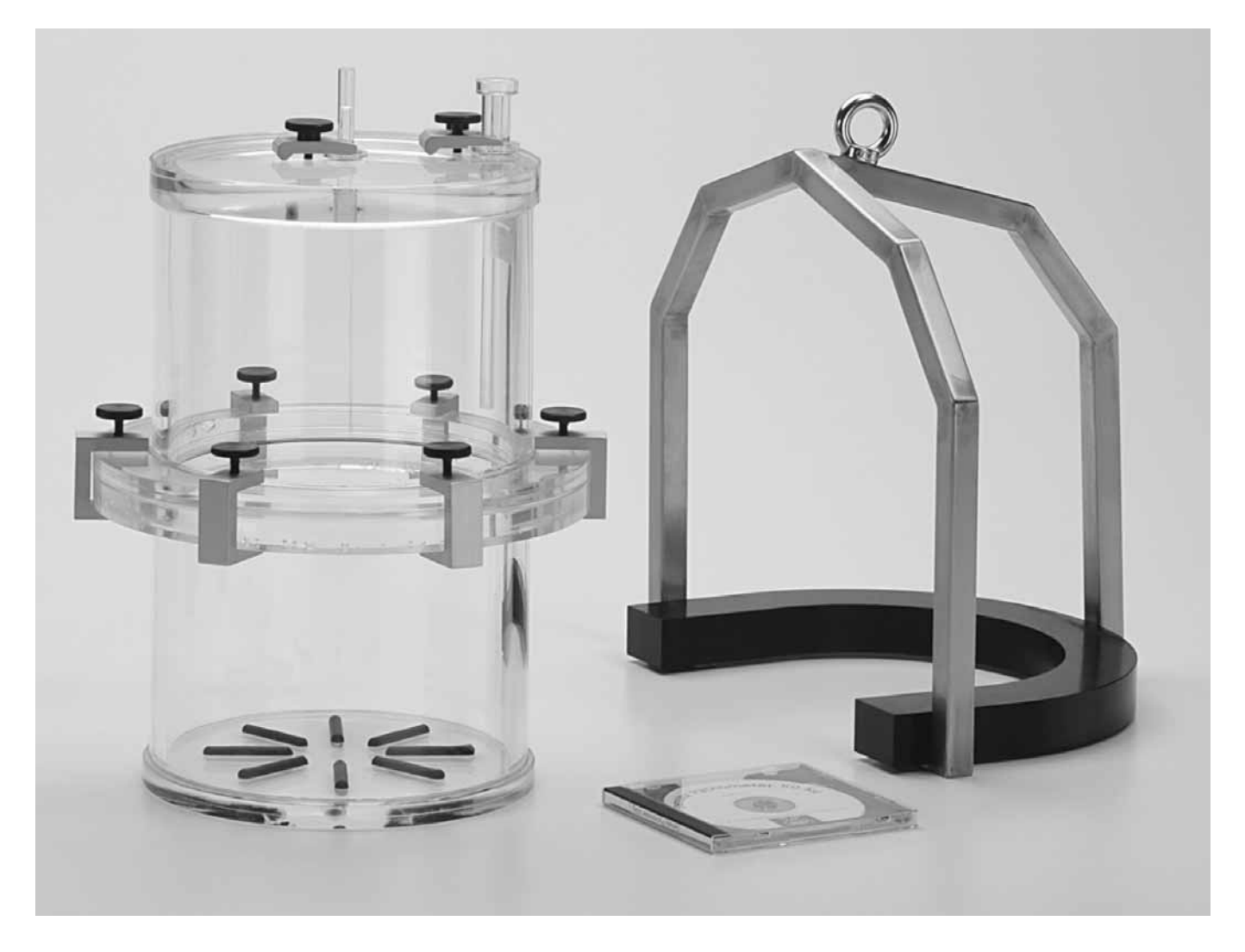

Pycnometer, two-section

Aluminum equipment case Electronic temperature measurement device Lifting frame Fine metering syringe Set of connection hoses Hose clamp Pair of gloves CD with software

### **2 Required Accessories**

### **3 Operating Conditions**

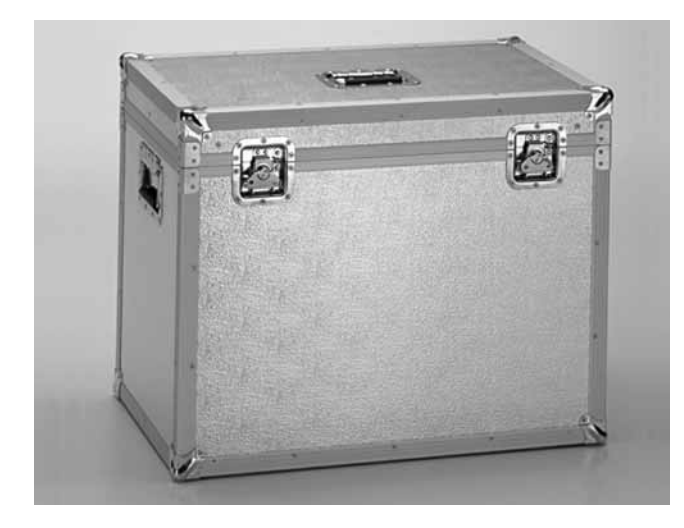

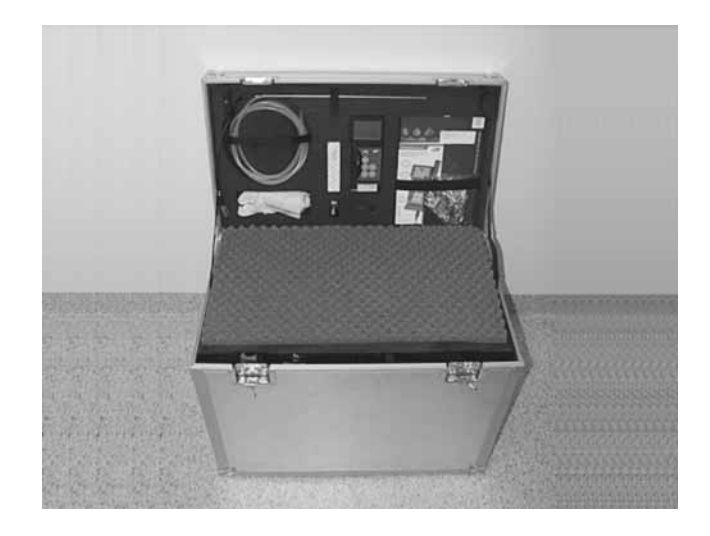

- **2.1 Balance**
- **2.2 Reference Weights**
- **2.3 Water Tanks**

The requirements for a F1 mass laboratory must be met for the installation of the balance and the carrying out of measurements. The following conditions then apply:

Window<br>Lighting Lighting Low heat build-up Floor Antistatic<br>Ambient air Dust-free, Room temperature  $20^{\circ}C \pm 1^{\circ}C$ <br>Relative humidity  $40\%$  to  $60\%$ Relative humidity<br>Sub-base Personnel Reference weights  $\text{OML R111, Class } F_1$ <br>Room temperature fluctuation  $\pm 1.5 \text{ K in 4 h}$ Room temperature fluctuation Horizontal temperature gradient 0.5 K/m<br>Vertical temperature gradient 1.0 K/m Vertical temperature gradient Measurement uncertainty of the temperature sensor  $(k = 2)$  0.5 K<br>Relative humidity fluctuation  $\pm$  15% in 4 h Relative humidity fluctuation Measurement uncertainty of the humidity sensor  $(k = 2)$  5% Measurement uncertainty of the pressure sensor  $(k = 2)$  3 mbar<br>Acceleration maxima  $5 \cdot 10^{-3}$ 

Measurement room Ground floor north side or basement<br>Allowed Dust-free, low drift<br> $20^{\circ}$ C ± 1°C Low vibration<br>Trained ± 2.0 K in 24 h

- 5 · 10-3 mms<sup>-2</sup> at  $<$  3 Hz
- 5 · 10-2 mms–2 at 3 Hz to 30 Hz
- $0 \cdot 15 \text{ mm}$ s<sup>-2</sup> at > 30 Hz

### **4 Density Determination using the Displacement Method**

#### **4.1 Physical Principle**

In density determination according to the displacement method, the quantity of a fluid of known density (reference density) as displaced by a test specimen is determined. The density of reference weights is determined by weighing.

Fundamentally, it is necessary to take two weight measurements in order to determine the quantity of weight displaced. Figure 1 shows the actual measurement task and the physical variables involved.

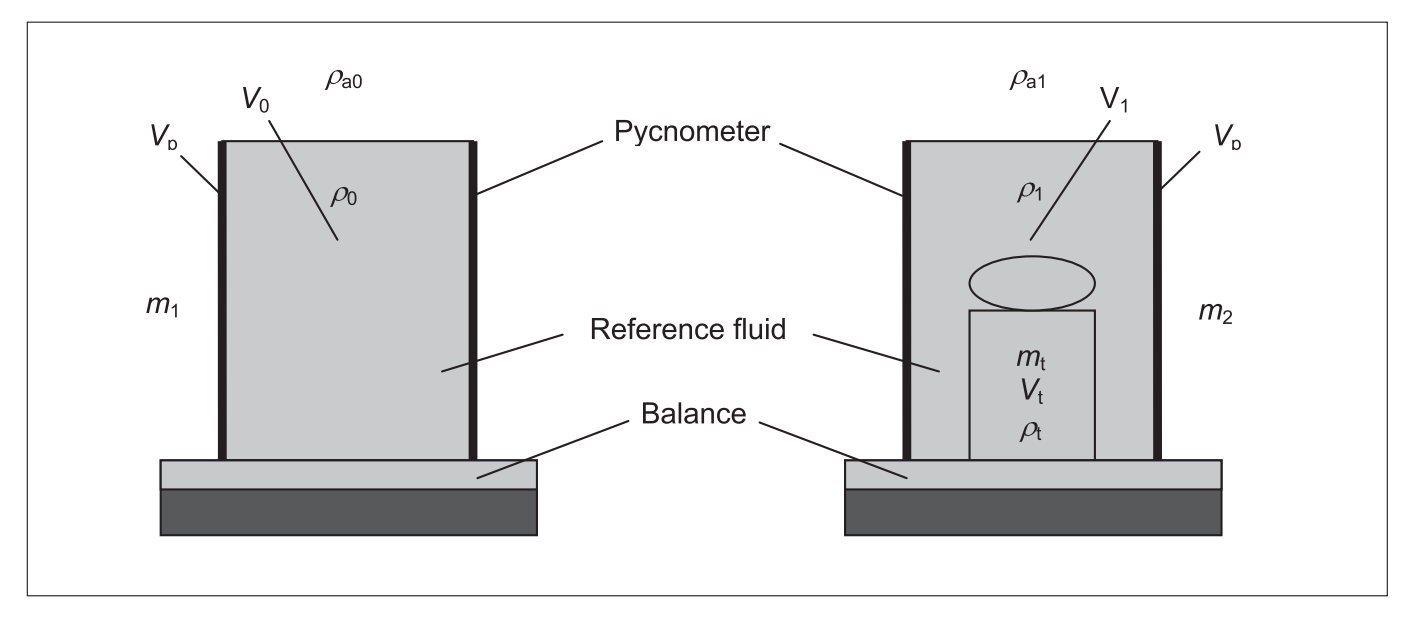

Figure 1: Displacement Method Principle

The following measurement values are to be determined:

- The total mass  $m_0$  of the Pycnometer of specific volume  $V_p$ , which is filled with a reference fluid of density  $p_0$  to cubic capacity  $V_0$ .
- The total mass m1 of the Pycnometer, which contains the test specimen of known mass mt and is filled to cubic capacity  $V_1$ with the reference fluid of density  $p_1$ .

In order to take account of the buoyancy in air in both cases, it is necessary to know the air densities  $p_{a0}$  and  $p_{a1}$  at which the balance was operated.

Since the object is a solid body, its volume  $V_t$  is the same as the volume of the displaced fluid quantity. If volumes  $V_0$  and  $V_1$  are known, it is possible to deduce the object volume from the mass values  $m_0$  and  $m_1$  as determined by weighing. Finally, the desired density  $p_t$  results from the values for mass and volume.

The accuracy of the density determination method is heavily dependent on the accuracy to which mass values  $m_0$  and  $m_1$  can be determined. Therefore, high demands are placed on weighing for the determination of density. Thus balances are required which, due to their high resolution, can also be used to compare the mass of weights (mass comparators).

As in the case of comparing the mass of weights, the following physical influences must also be taken into consideration or eliminated during the determination of density:

- The zero point drift of the balance due to changes of temperature at the installation location, because the possibility of small temperature changes cannot be ruled out even with the best of air conditioning.
- Linearity deviations of the balance, because even in the case of the finest linearization of the characteristics by the manufacturer certain residual deviations must be assumed.

For these reasons the following possible methods are available for the determination of density:

- 1. Absolute weighing with elimination of drift. Consideration of the linearity deviations when assessing density if the characteristics of the balance are known; otherwise in the uncertainty analysis only.
- 2. Mass comparison through substitution weighing as a highly accurate method suitable for cases where the balance is used for density determination in individual cases only.

#### **4.2 Weighing Method**

4.2.1 Absolute Weighing (fast method)

The following schematic (Figure 2) shows the method. Reference weighing takes place with a final zero point check in each case. The zero point drift is determined in this way. Due to the high resolution of the balance, zero point drift is always possible as a result of the smallest changes in air pressure, temperature or relative humidity. By ensuring that the intervals between the

readings on loading and unloading are short and even, the respective zero point drift at the time of the weighing can easily be determined and the measurement values can be corrected accordingly. In this way the Pycnometer is provided with driftadjusted weight values from which the mass values  $m_0 / m_1$ result.

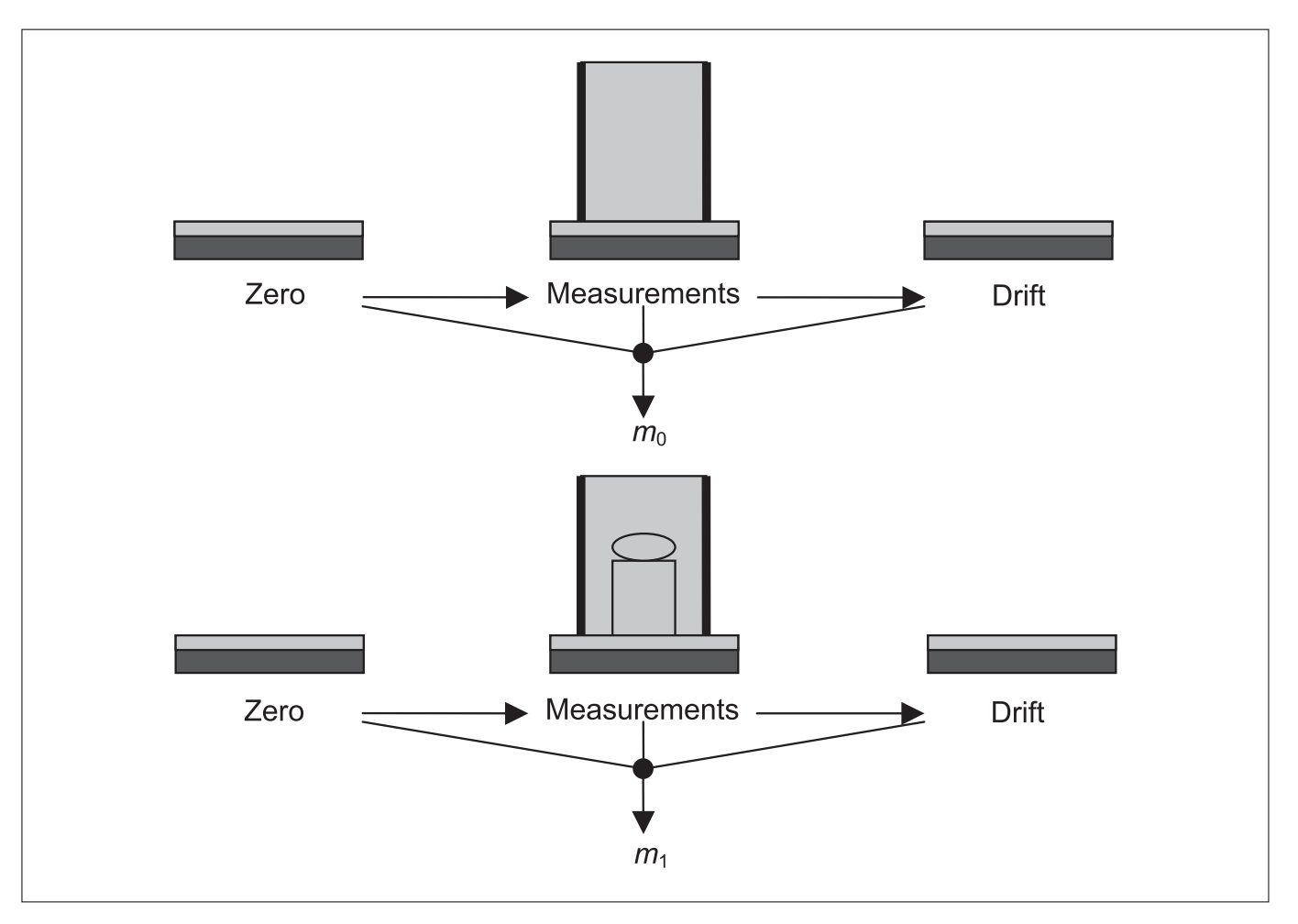

Figure 2: Method for absolute weighing and the elimination of zero point drift

#### 4.2.2 Substitution Method

In the substitution method, the mass of the Pycnometer is substituted by reference weights whose nominal mass corresponds to the expected mass of the Pycnometer (Figure 3). In the case of double substitution, each substitution cycle consists of four

weighing operations. The substitution cycles with four measurements in each case provide the cycle differences. Finally, the mass of the Pycnometer can be calculated from the cycle differences and the known mass value of the reference weight.

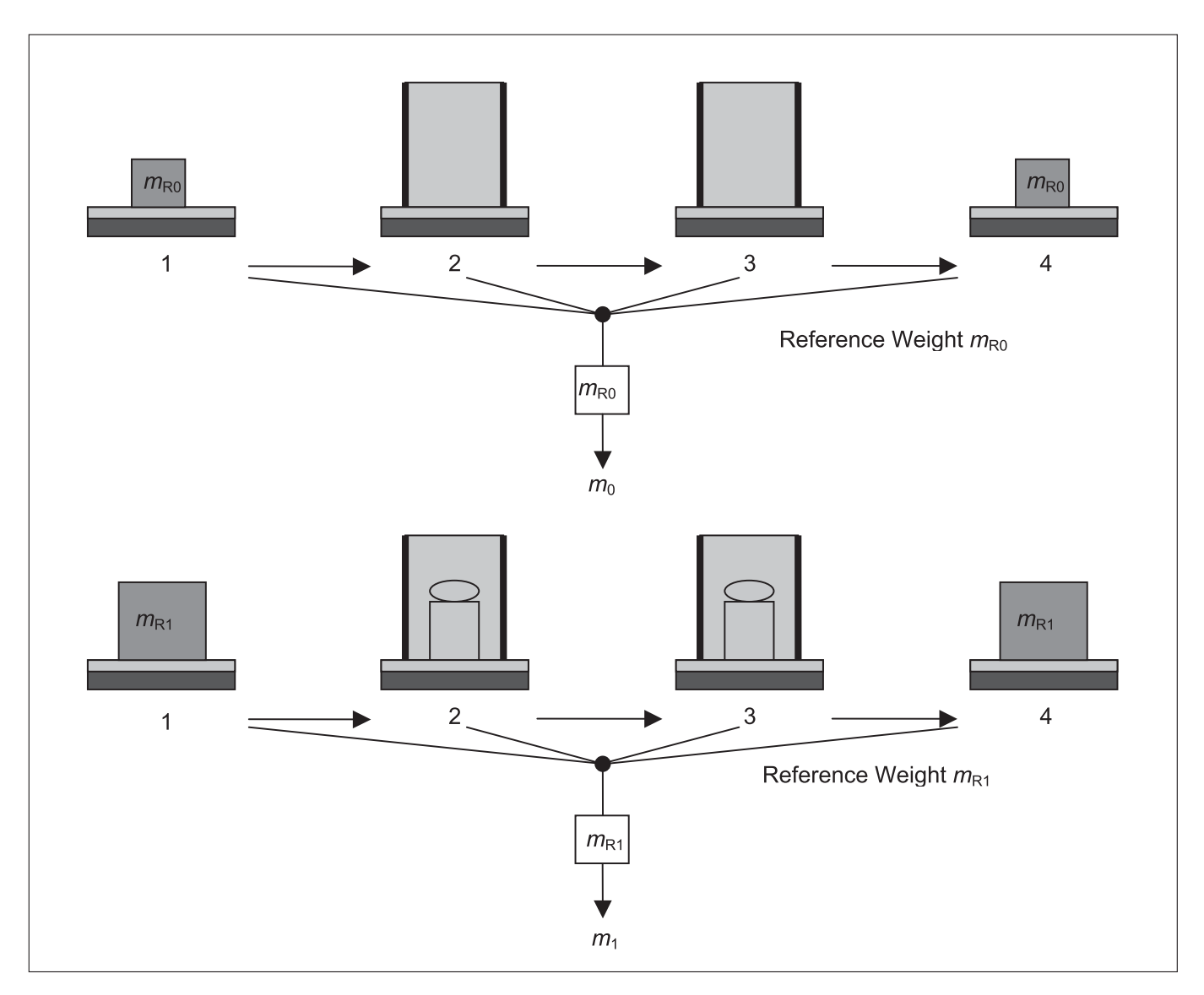

Figure 3: Determining the mass of the Pycnometer according to the double substitution method

#### **4.3 Density Determination Equation**

#### 4.3.1 Initial Equation

In all gravimetric measurement methods that can be employed to determine the density of a solid body using a Pycnometer, basically two weight values  $I_0$  and  $I_1$  are required for the instances of: "Pycnometer with reference fluid" and "Pycnometer with reference fluid and test specimen". When determining these weight values, it should be noted that they are ordinates of the balance characteristics. These weight values are the result of a variety of weighing operations which are carried out as specified in the measurement method.

The equation for determining density is:

$$
\rho_{t} = \frac{m_{t}\rho_{1}}{m_{t} - \left( (l_{1} - \Delta l_{1}) \left( 1 - \frac{\rho_{a1}}{\rho_{adj}} \right) - (l_{0} - \Delta l_{0}) \left( 1 - \frac{\rho_{a0}}{\rho_{adj}} \right) \right) + (\rho_{1} - \rho_{a1})V_{1} - (\rho_{0} - \rho_{a0})V_{0} - (\rho_{a1} - \rho_{a0})V_{p} + \Delta m}
$$

The meanings of the variables specified in this equation are as follows:

- The mass of the test specimen  $m_t$ : The mass value of the test specimen. It is sufficient, however, to use the nominal value  $m<sub>to</sub>$  as an approximation.
- The density  $p_0$  of the reference fluid during weighing without the test specimen. The exact density value is dependent on the temperature. This must be determined as accurately as possible.
- The density  $p_1$  of the reference fluid during weighing with the test specimen. The high accuracy of the temperature measurement in the Pycnometer is also critical in this case.
- The weight value difference  $I_1 I_0$ : This depends on the balance used. It results from the weight values  $I_1$  with and  $I_0$  without the test specimen. The balance characteristics and the standard deviation must satisfy the high requirements of accurate density determination.
- The deviations of the weight values from linearity  $\Delta l_0$  and  $\Delta l_1$ : The maximum deviations are given by the manufacturer in the technical specification for the balance. These deviations do not change over time; however they may differ from balance to balance. The linearity deviations are not significant if the substitution method is selected. Please refer to the manual concerning linearity deviations if the absolute method is to be carried out.
- The air densities  $p_{a0}$  and  $p_{a1}$ :

The calibration of the balance's sensitivity and weighing with the Pycnometer must take place with the air density as constant as possible. Therefore, weighing should take place immediately after calibration. If higher accuracy is required, the air density should be re-determined at the beginning of the two weighing sequences. The air density is determined by measuring air pressure, temperature and relative humidity.

– The density  $p_{\text{aoi}}$ :

This is the density of the calibration weight for the sensitivity of the balance. A stainless steel reference weight as provided by the manufacturer of the balance is generally used. If the density value is not available to a greater accuracy,  $p_{ref} = 8000 \text{ kg} \text{m}^{-3}$ can be used. In any case, the uncertainty of the calibration weight density must be dealt with in the uncertainty analysis.

- Fill volumes  $V_0$  and  $V_1$ : Even when the Pycnometer is filled as accurately as possible with the reference fluid, in the case of different temperatures the fill volumes are not exactly the same due to the thermal expansion of the Pycnometer container. The requirement for high accuracy when determining temperature is also important for this reason.
- Fill quantity correction value  $\Delta m$ :

The Pycnometer is designed in such a way that the fill accuracy achieved is always as accurate as possible. Nevertheless small deviations may arise. For example, remaining air bubbles cause deviations in the fill quantity. The fill quantity correction value is only considered in relation to the uncertainty analysis, while  $\Delta m = 0$  is used to calculate the density of the test specimen.

#### **4.4 Determining the Weight Values**

4.4.1 Absolute Weighing Method

By following the method described in Figure 2, a series of  $n_{w}$ measurement values,  $w_{0i}$  and  $w_{1i}$ , is obtained for both cases of loading the balance. In addition, the drift values  $\Delta w_0$  and  $\Delta w_1$ for each measurement value are obtained as a result of the zero point drift check. The following two weight values result from these values:

$$
I_0 = \frac{1}{n_w} \sum_{i=1}^{n_w} \left( w_{0i} - \frac{1}{2} \Delta w_{0i} \right)
$$

and

$$
I_1 = \frac{1}{n_w} \sum_{i=1}^{n_w} \left( w_{1i} - \frac{1}{2} \Delta w_{1i} \right).
$$

If the characteristics of the balance are known, linearity deviations  $\Delta l_0$  and  $\Delta l_1$  result from the values for  $l_0$  and  $l_1$ . These are then used to correct the weight values (see manual). Otherwise the following are used:

 $\Delta l_0=0$  $\Delta l_1 = 0.$ 

Note:

The following influences must be taken into account when carrying out the uncertainty analysis for the weighing process:

- Random influences represented by Type A uncertainty of the weighing process – resulting from the standard deviations
- Eccentric load positioning
- Rounding errors
	- Uncertainty of characteristics Further information is available in the manual.

#### 4.4.2 Substitution Weighing

The double substitution method shown in Figure 3 requires four weighing operations for each substitution cycle. For both loading cases – "Pycnometer with reference fluid" and "Pycnometer with reference fluid and test specimen" –  $n_w$  cycles are measured in each case. The cycle difference for the cycle j in the first loading case is:

$$
\Delta w_{0j} = \frac{1}{2} (w_{0P1j} + w_{0P2j}) - \frac{1}{2} (w_{0S1j} + w_{0S2j}),
$$

corresponding to the following in the second loading case:

$$
\Delta w_{0j} = \frac{1}{2} (w_{0P1j} + w_{0P2j}) - \frac{1}{2} (w_{0S1j} + w_{0S2j}),
$$

P1 and P2 identify the measurement values which result from the Pycnometer weighing operations. S1 and S2 identify the corresponding measurement values for the reference weights.

If the drift of the balance under load is constant and the time intervals between the weighing operations are the same, the cycle differences provide the drift-adjusted measurement results for the difference in mass between the Pycnometer and the reference weights.

The mean cycle differences are:

$$
\Delta W_0 = \frac{1}{n_w} \sum_{j=1}^{n_w} \Delta W_0
$$

and

$$
\Delta W_1 = \frac{1}{n_w} \sum_{j=1}^{n_w} \Delta W_{1j}
$$

The corrected weight values from the equations:

$$
I_0 - \Delta I_0 = \frac{1 - \frac{P_{a0}}{P_{R0}}}{1 - \frac{P_{a0}}{P_{a0}}} m_{R0} + \Delta W_0
$$

and

$$
l_1 - \Delta l_1 = \frac{1 - \frac{P_{\text{at}}}{\rho_{\text{R1}}}}{1 - \frac{\rho_{\text{at}}}{\rho_{\text{adj}}}} m_{\text{R1}} + \Delta w_1.
$$

 $\Omega$ 

result from the mean cycle differences and the mass values  $m_{\text{R0}}$  and  $m_{\text{R1}}$  of the reference weights, as well as their densities  $p_{\text{R0}}$  and  $p_{\text{R1}}$ .

Note:

- The following influences are to be taken into account when carrying out the uncertainty analysis for the weighing process:
- Random influences represented by Type  $A$  uncertainty of the weighing process – resulting from the standard deviations.
- Eccentric load positioning
- Rounding errors
- Uncertainty of the substitution reference weights Further information is available in the manual.

#### **4.5 Further Influences on the Test Specimen's Density Value**

#### 4.5.1 Air Density

The air density is determined by the following parameters: Pressure  $p$ , temperature  $t$  and relative humidity hrel. The CIPM formula applies, which under the climate conditions in the laboratory can be approximately represented by:

$$
\rho_a = \frac{0.34848 \frac{p}{hPa} - 0.009 \frac{h_{rel}}{%}}{273.15 + \frac{t}{\circ C}} \text{kgm}^{-3}
$$

Note:

Do not disregard uncertainties related to air density. Refer to the manual for information concerning the treatment of uncertainty analysis.

#### 4.5.2 Fluid Density

The fluid density  $p$  is generally determined by temperature measurement. The following formula applies in the case of water:

$$
\rho = 999.97495 \left(1 - \frac{(t - 3.983 \text{°C})^2 (t + 301.797 \text{°C})}{522528.9 \text{°C}^2 (t + 69.349 \text{°C})}\right) \text{kgm}^{-3}
$$

Note:

The influence of temperature changes on the fluid density can be ignored in the uncertainty analysis, as its contribution is very small in comparison with other influences.

#### 4.5.3 Fill Volume

The fill volume of the Pycnometer depends on its temperature. If the fill volume is known at a temperature of 20°C, the volume at a different temperature t can be determined with the aid of thermal expansion coefficient γ.

V(t) = V (20°C)(1+γ(t –20°C))

The expansion coefficient of the Pycnometer material is  $\gamma = 210.10^{-6}$  K<sup>-1</sup>.

#### Note:

Even small fluctuations in reference fluid temperature, in thermal equilibrium, cause comparatively large changes in the fill volume. For this reason emphasis must be placed on the most accurate temperature measurement at various thermometer insertion depths. Further information is available in the manual.

### **5 Execution**

#### **5.1 Preparations**

5.1.1 Filling the Pycnometer Distilled water is designated as the reference fluid. The compatibility of the Pycnometer material (Plexiglas) must be guaranteed if other fluids are to be used.

The following requirements must be observed for the reference fluid:

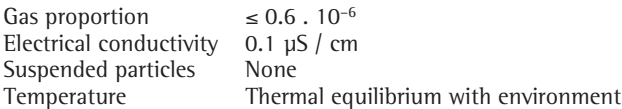

If necessary the water should be filtered and degassed with the aid of ultrasound.

The Pycnometer must be filled with the fluid to approximately one quarter full before the test specimen is introduced. Then tip the test specimen / Pycnometer a little in order to remove any air pockets.

The test specimen must be placed as centrally as possible in order to prevent deviations due to eccentric positioning.

The Pycnometer is then filled up to the upper rim of the container before being closed with the top section. The following method is recommended for filling or emptying the Pycnometer:

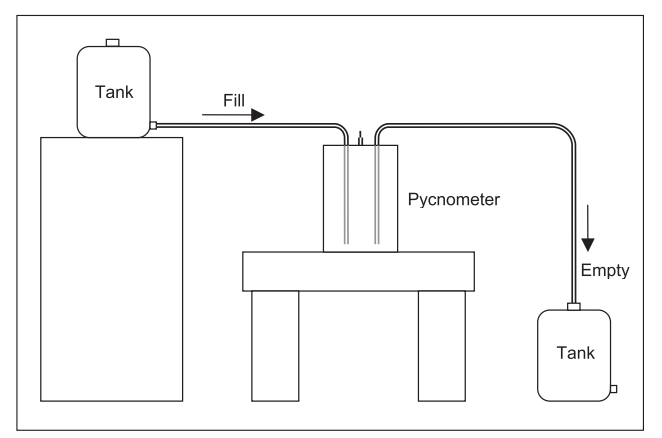

Figure 4: Filling and emptying the Pycnometer

Finally, more fluid is added until the mirror is precisely in line with the fill control capillary.

Thermal equilibrium of the Pycnometer with its environment and content must be assured before measurement can begin. For this purpose, the temperature of the reference fluid is checked at various insertion depths for as long as is necessary.

#### 5.1.2 Prepare the Balance

The installation of the balance must meet the same conditions that apply to the determination of the mass of weights. Particular reference is made to the requirements for a mass laboratory at the place of installation – E2 or F1 depending on the accuracy required.

If there are no concentric positioning markings on the balance's weighing pan, suitable markings should be applied in order that the Pycnometer may be positioned as centrally as possible with no significant deviation.

In accordance with the balance's operating conditions, it must be connected to the electrical supply in stand-by mode for a suitable length of time.

The characteristics of the balance must be recorded in advance if the linearity deviations are to be included in the calculations (please consult the explanations provided in the manual in this respect).

The sensitivity of the balance must be adjusted before beginning each measurement sequence. The calibration weight to be used is described in the installation and operating instructions for the balance.

#### 5.1.3 Prepare Auxiliary Device

A lifting and tilting device is required when using the Pycnometer for higher nominal values such as 20 or 50 kg. This device must guarantee that the Pycnometer, and also the reference weights in the case of the substitution method, can be placed as precisely and smoothly as possible on the balance's weighing pan.

#### 5.1.4 Reference Weights

In the case of the substitution method, the reference weights and auxiliary devices required for lifting and positioning must be available and ready. The reference weights must be well acclimatised in order to prevent thermal effects.

A difference of 100 g between the reference weights and the Pycnometer is sufficient for the selection of the reference weights.

#### 5.1.5 Measuring Instruments for Climate Data

The measuring instruments for barometric pressure, air temperature and relative humidity must be ready for use.

#### **5.2 Absolute Weighing Method**

Weighing sequence with the test specimen:

- Place the test specimen in the centre of the Pycnometer and fill with the reference fluid.
- Check the constancy and distribution of the temperature in the Pycnometer.
- When stable, measure the temperature at two insertion depths and calculate the mean value.
- Calibrate the balance and prepare it for measurement.
- Measure barometric pressure, ambient temperature and relative humidity.
- Load and unload the balance several times with the Pycnometer.
- Carry out a series of at least 6 weighing operations. Proceed as follows in each case:
	- Set the unloaded balance to zero and record the time.
	- Place the Pycnometer in the centre of the balance.
	- § After stabilisation and the specified waiting time, take the measurement and record the time.
	- § Unload the balance immediately.
	- § After the same time has elapsed as when loading, carry out the zero point check and take the measurement.
	- § Unload the balance.
	- Eliminate zero point drift.
- Calculate the weight value  $I_1$  (drift-adjusted mean value).
- Remove the test specimen.

Weighing sequence without the test specimen: Fill the Pycnometer with the reference fluid only.

- Re-check the constancy and distribution of the temperature in the Pycnometer.
- When stable, measure the temperature at two insertion depths and calculate the mean value.
- Check the barometric pressure, ambient temperature and relative humidity (ideally the values should not have changed).
- Carry out a further series of at least 6 weighing operations. Proceed as described above for the test specimen.
- Calculate the weight value  $I_0$  (drift-adjusted mean value).

#### **5.3 Substitution Method**

Weighing sequence with the test specimen:

- Place the test specimen in the centre of the Pycnometer and fill with the reference fluid.
- Prepare the reference weights.
- Check the constancy and distribution of the temperature in the Pycnometer.
- When stable, measure the temperature at two insertion depths and calculate the mean value.
- Calibrate the balance and prepare it for measurement.
- Measure barometric pressure, ambient temperature and relative humidity.
- Load and unload the balance several times with the Pycnometer and the substitution weights.
- Carry out a series of at least 3 substitution cycles. Proceed as follows in each case:
	- § Load the balance with the substitution reference weights and record the time.
	- After stabilization and the specified waiting time, take the measurement.
	- § Quickly remove the reference weights.
	- Place the Pycnometer in the centre of the balance and record the time.
	- After stabilization and the specified waiting time, take the measurement.
	- Unload the balance immediately.
	- Place the Pycnometer back on the balance and record the time.
	- After stabilization and the specified waiting time, take the measurement.
	- § Unload the balance again immediately.
	- At the end of the cycle, re-load the balance with the substitution reference weights and record the time.
	- After stabilization and the specified waiting time, take the last measurement of the cycle.
- Calculate the weight value  $I_1 \Delta I_1$  (drift-adjusted mean value).
- Unload the balance.

Weighing sequence without the test specimen:

- The method is the same as for the weighing sequence with the test specimen
- Calculate the weight value  $I_0 \Delta I_0$  (drift-adjusted mean value).

### **6 Software**

#### **6.1 PC Requirements**

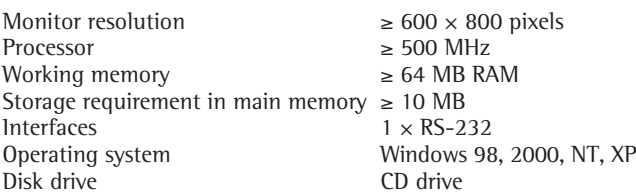

#### **6.2 Installation**

Place the CD in the drive.

The software installation usually starts automatically.

If this does not happen, open Explorer.

Click on the DENSITY folder.

Double-click on the setup.exe file. Installation then begins.

Now follow the instructions on the screen.

A file named "Density Pycnometer 50 kg" is created automatically during the installation. The default directory for this folder is "Program Files." A different directory can also be selected.

After installation has been successfully completed, the folder contains a sub-folder named "Database" and a number of files.

#### **6.3 Data Structure**

The "Density Pycnometer 50 kg" folder contains the following files:

The "Density50kg.exe" file is the application. This is started with a double-click.

The "DENSITY.INI" file contains software parameters – do not modify!

The "DensityHelp.chm" file is your help file. It can also be opened by double-clicking within Explorer.

Files with the extension "\*.daf" contain stored density determinations according to the absolute weighing (fast) method. Access is only available from within the application.

Files with the extension "\*.daa" contain stored density determinations according to the substitution method. Again, access is only available from within the application.

#### **6.4 Working Instructions for the Program**

6.4.1 Start Page The input screen and menu bar appear after the program start-up.

The "File" menu facilitates access to view and print completed calibrations.

The buttons "View accurate method file" and "View fast method file" represent the corresponding functions.

The measuring instruments designated for density determination are defined in the "Tools" menu. The corresponding function proceeds from the "Update database …" button.

The "Help" menu allows access to the detailed help file. Access is also available via the "Help topics" button.

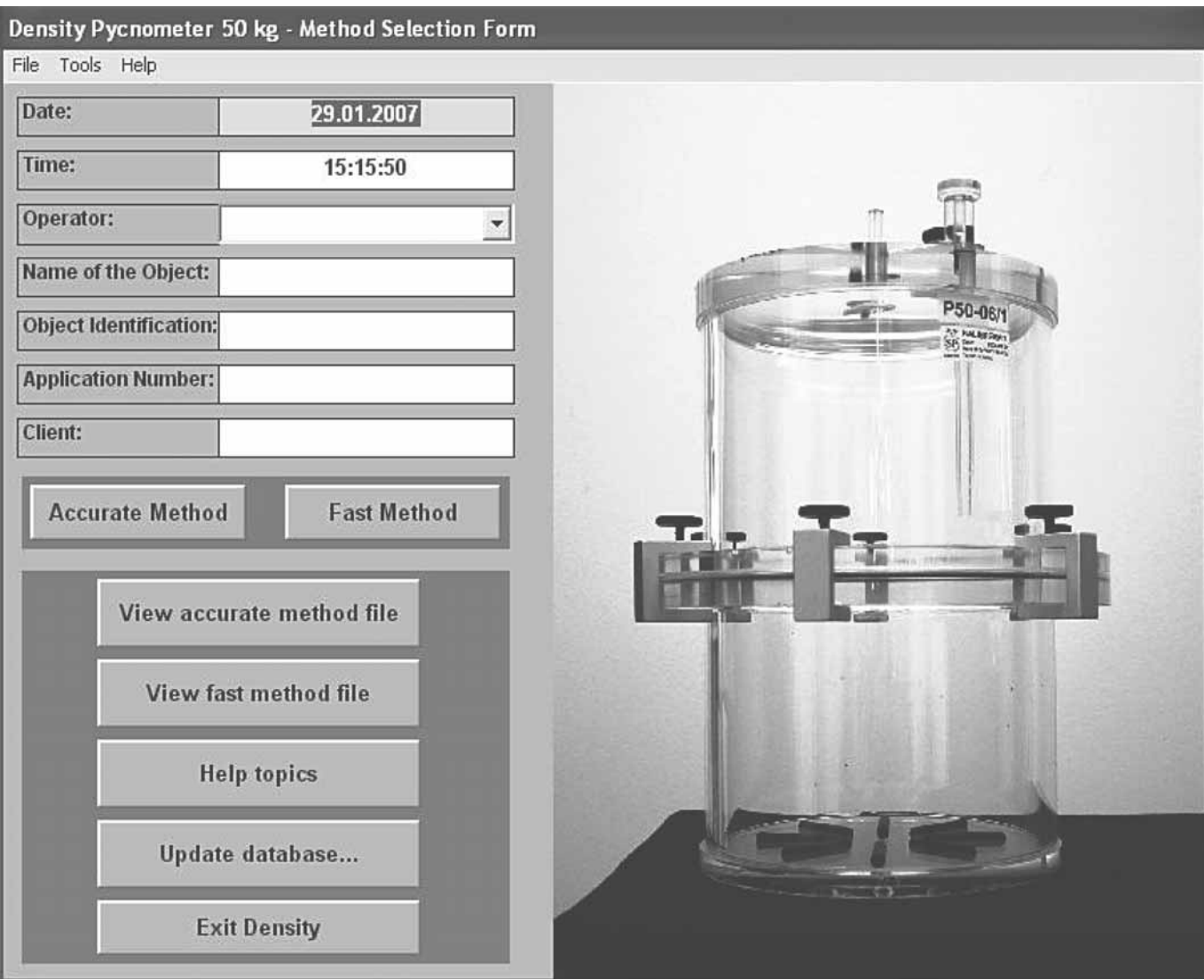

The input fields must first be completed before carrying out a density determination. For best results always position the cursor using the Tab key.

6.4.2 Manage Master Data Activate "Update database…" from the start page.

Access is only available to authorized persons. For this reason the database is password-protected.

6.4.3

### **Password/Code: pyc50kg**

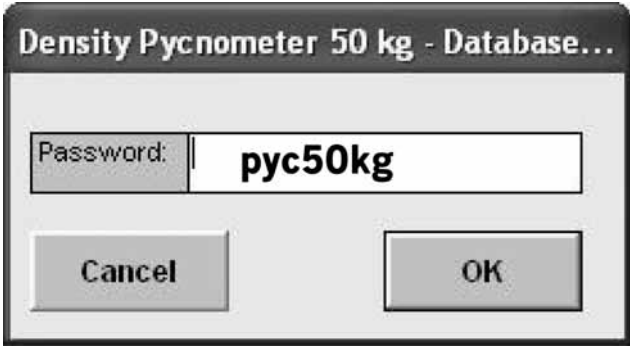

Edit the database content presented in the list under "Open table". Further instructions can be called up via "Help" if necessary.

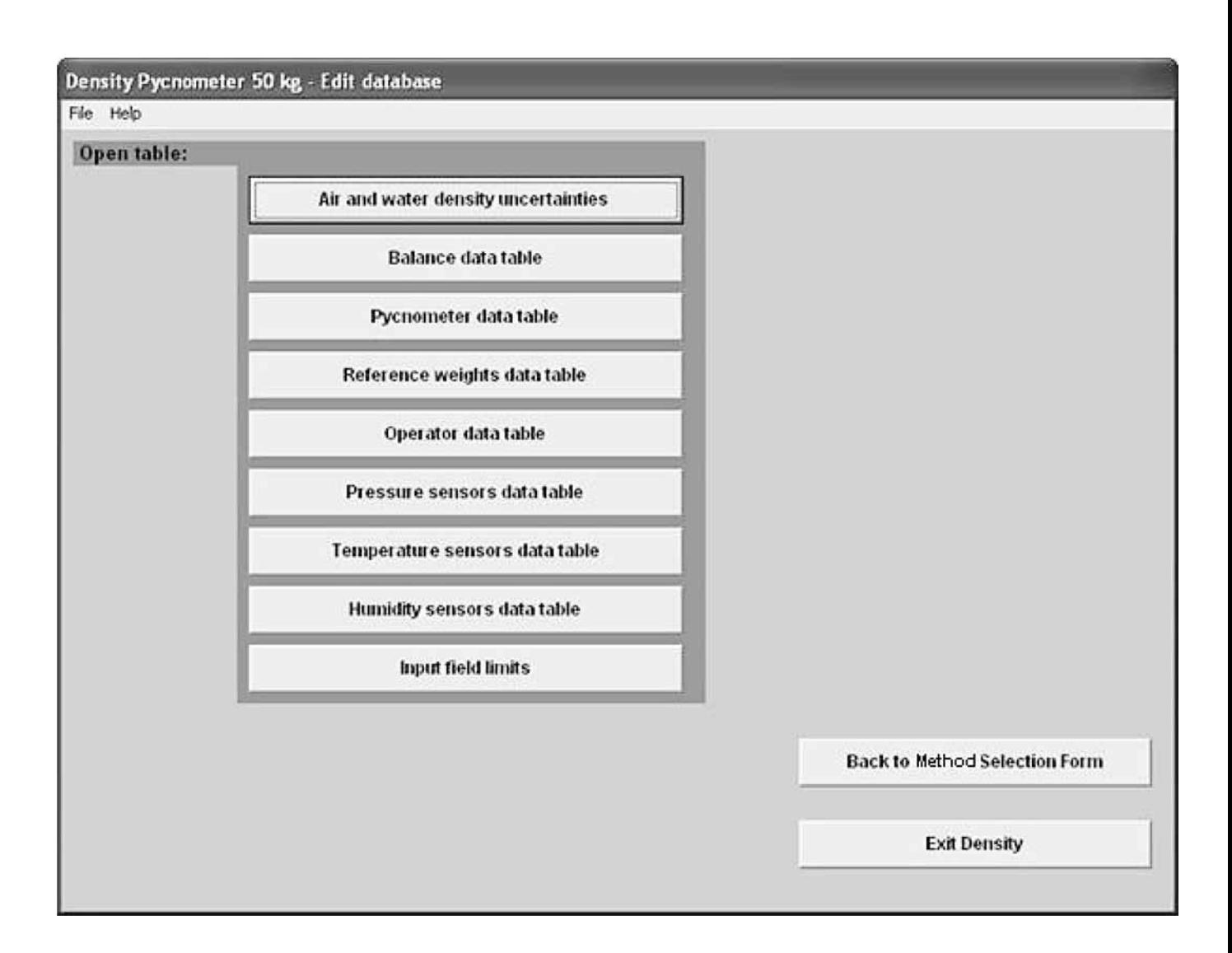

Click on the relevant buttons to edit or input a data set.

The general method for the administration of master data is as follows:

The database window consists of two sections.

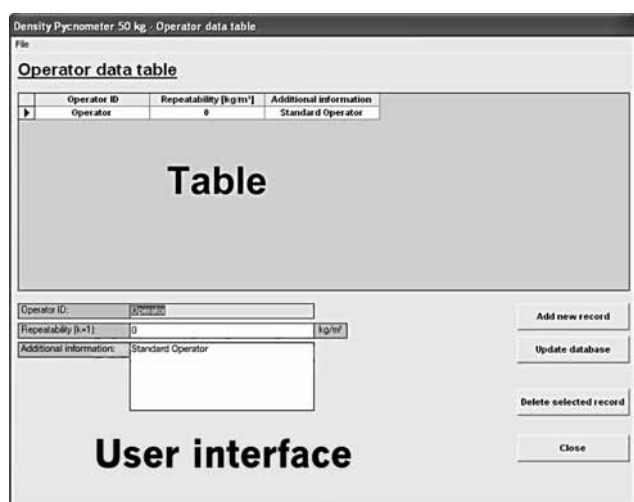

The upper half of the window shows the data sets in the form of a table.

Data administration is carried out in the lower half only.

The desired database operation is initiated in the lower half, on the right-hand side:

A new user interface is provided under "Add new record".

To modify a data set, click on the relevant line in the table and edit the content in the displayed user interface. Store the change via "Update database".

Click on "Delete selected record" to completely delete the selected data set.

6.4.4 Instructions concerning the Master Data 6.4.4.1 Uncertainty Values for Air and Water Density The standard values in the "Uncertainty values for air and water densities" user interface can be overwritten.

Click on the "Update database" button to modify an entry.

6.4.4.2 Administer Balances Changes to the content of the balance database take place in "Balance data table".

Always enter the data necessary to identify the balance for reasons of traceability.

Enter the weighing uncertainties of the Pycnometer for both loading cases "C+W+0" and "C+W", i.e. Pycnometer with and without test specimen. It is recommended to create several data sets if the uncertainties at different nominal values are not identical.

Detailed information concerning the weighing uncertainties is available in the manual.

Enter the specified time span up to the taking of the required measurement value in the field "Stabilization time".

Under "COM-port number", enter the number of the serial interface via which the balance is connected to the PC. Call up the Device Manager of the Windows operating software if necessary. Enter exactly the same interface parameters as set in the balance's operating program.

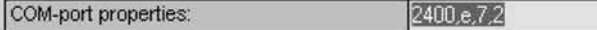

It is important for the functioning of communication between the PC and the balance that the baud rate, parity, number of data bits and number of stop bits are identical.

Complete the additional fields as follows:

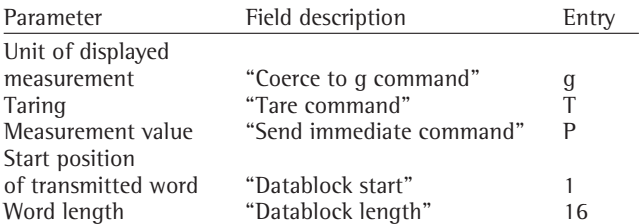

Click the "Update database" button to administer changes to the balance.

### 6.4.4.3 Managing Pycnometers

Editing takes place in the "Pycnometer data table"

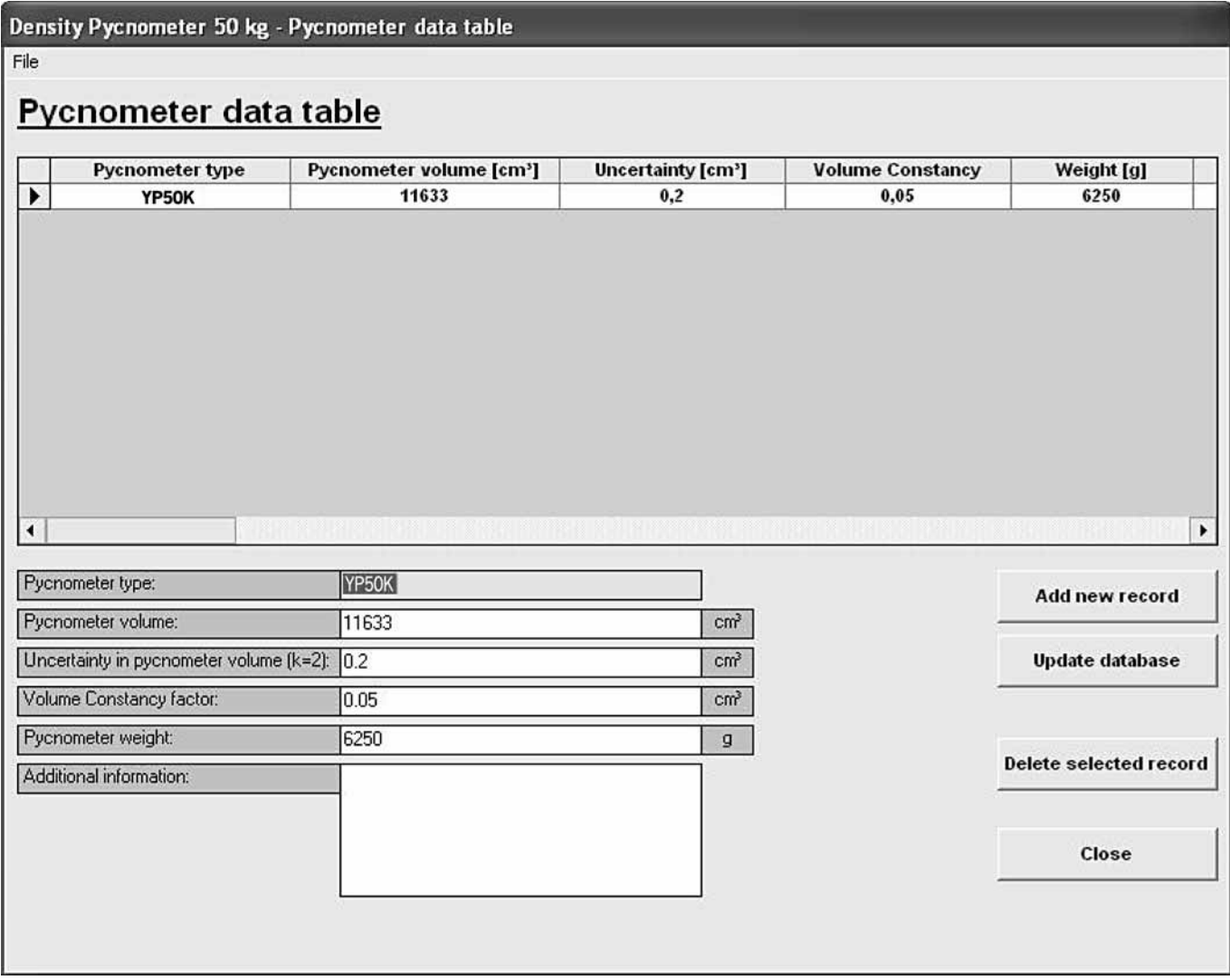

The volume of the Pycnometer can be determined by absolute weighing. See section "Absolute Weighing Method – Weighing Sequence without Test Specimen". Correct the entry in the "Pycnometer volume" field if necessary.

Enter the expanded uncertainty resulting from the density determination in the "Uncertainty in pycnometer volume (k=2)" field.

The "Volume Constancy factor" stands as an empirical value for the uncertainty in connection with the fill quantity correction value ∆<sup>m</sup> (see section "Density Determination Equation – Initial Equation").

### 6.4.4.4 Managing Reference Weights

For best results begin with the highest nominal value when entering data.

Sufficient reference weights must be available to ensure that the weight differences on substitution do not amount to more than 100 g.

For reasons of traceability, only certified, calibrated reference weights should be entered.

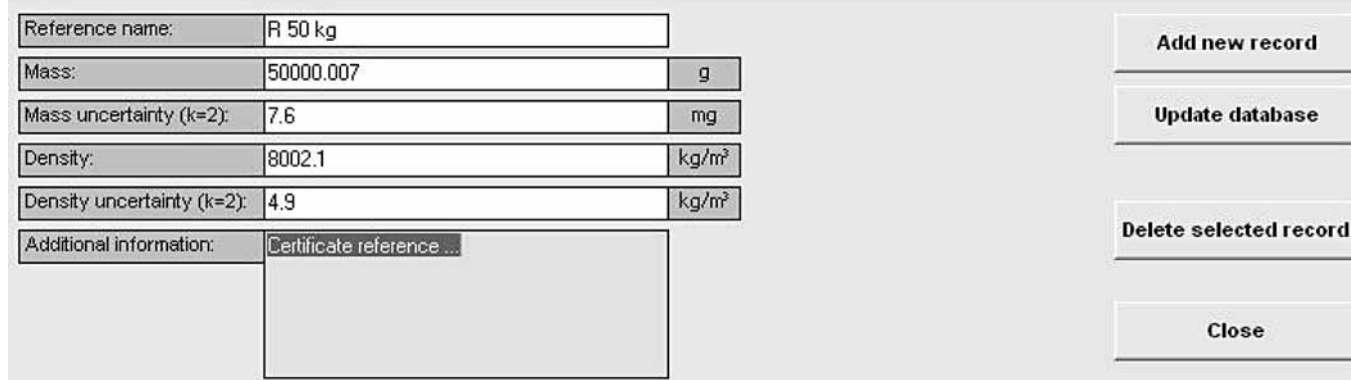

#### 6.4.4.5 Managing Operators

Enter the details of the operators who have been trained to work with the Pycnometer.

A repeatability add-on may be entered if different standard deviations typically occur for different operators when handling the measurement sequences.

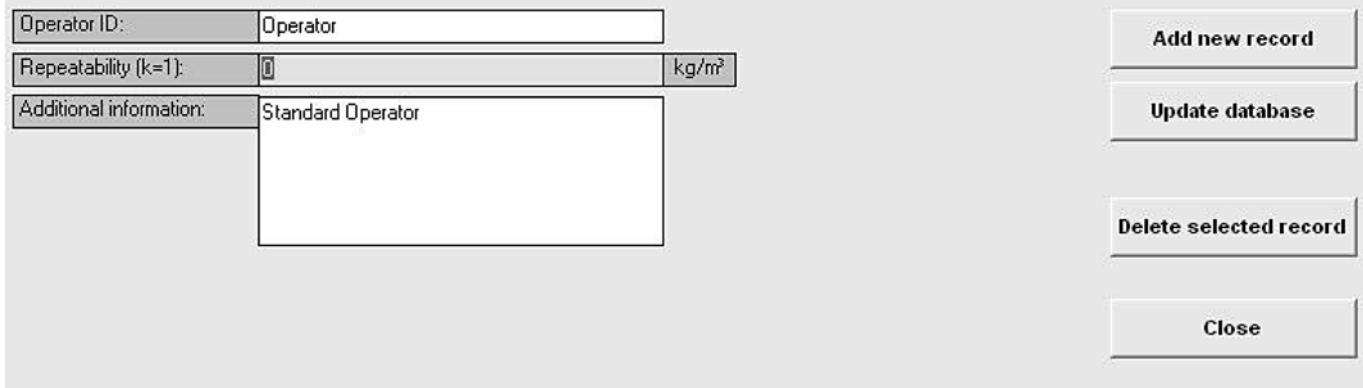

6.4.4.6 Managing Pressure, Temperature and Relative Humidity Sensors

Note: Ensure that the algebraic sign is correct when entering the correction value. The correction value is added (not subtracted) when analyzing the measurements entered as the "readout" values.

For reasons of traceability, only sensors supported by a calibration certificate should be entered.

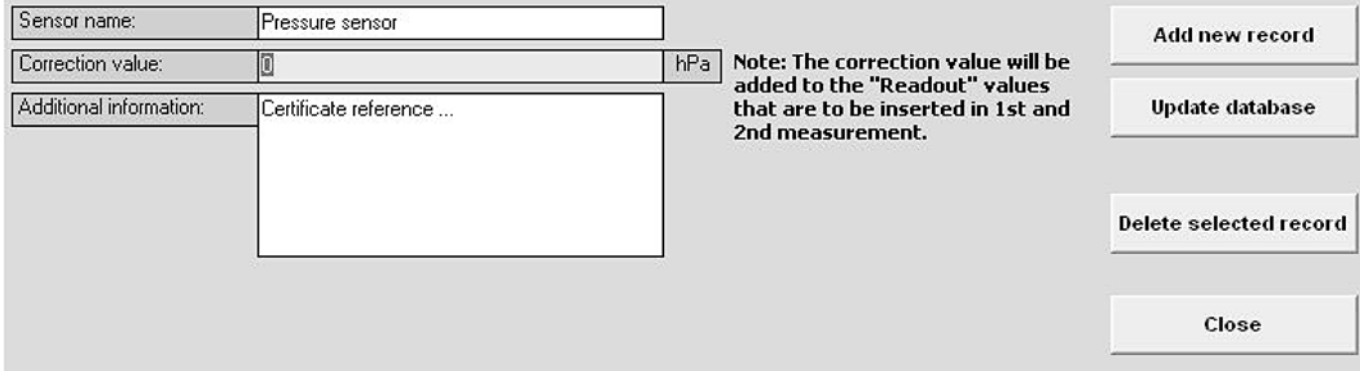

6.4.4.7 Input Control

Obvious measurement input errors cause the program to block further inputs. The upper and lower limits of the tolerated inputs can be defined here.

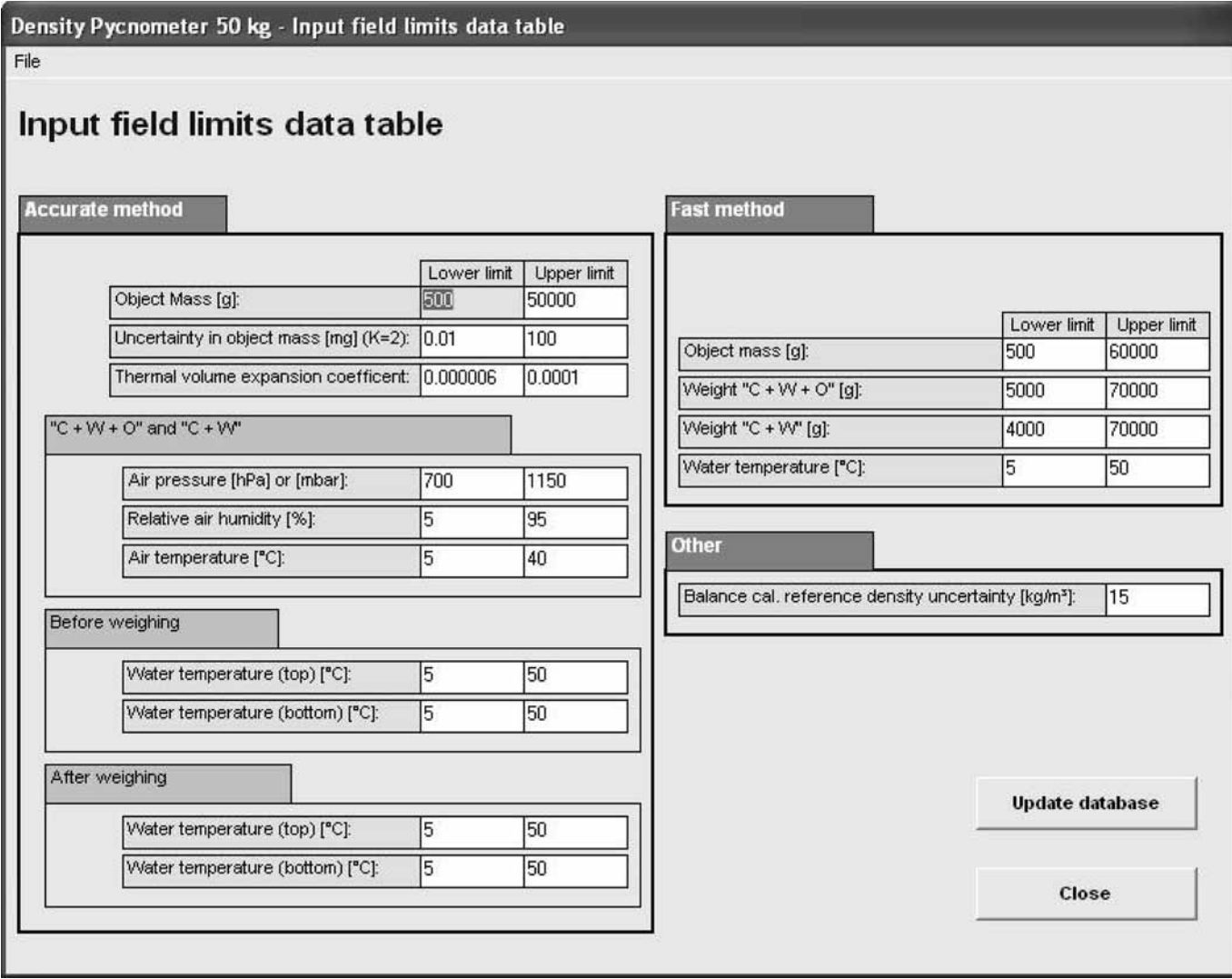

6.4.5 Absolute Weighing Method (Fast Method)

For best results always use the Tab key to position the cursor in the recommended sequence.

When the Pycnometer is only filled with water the standard weight measurement can be corrected by overwriting.

Click the "Calculate" button to accept the inputs and trigger the calculation.

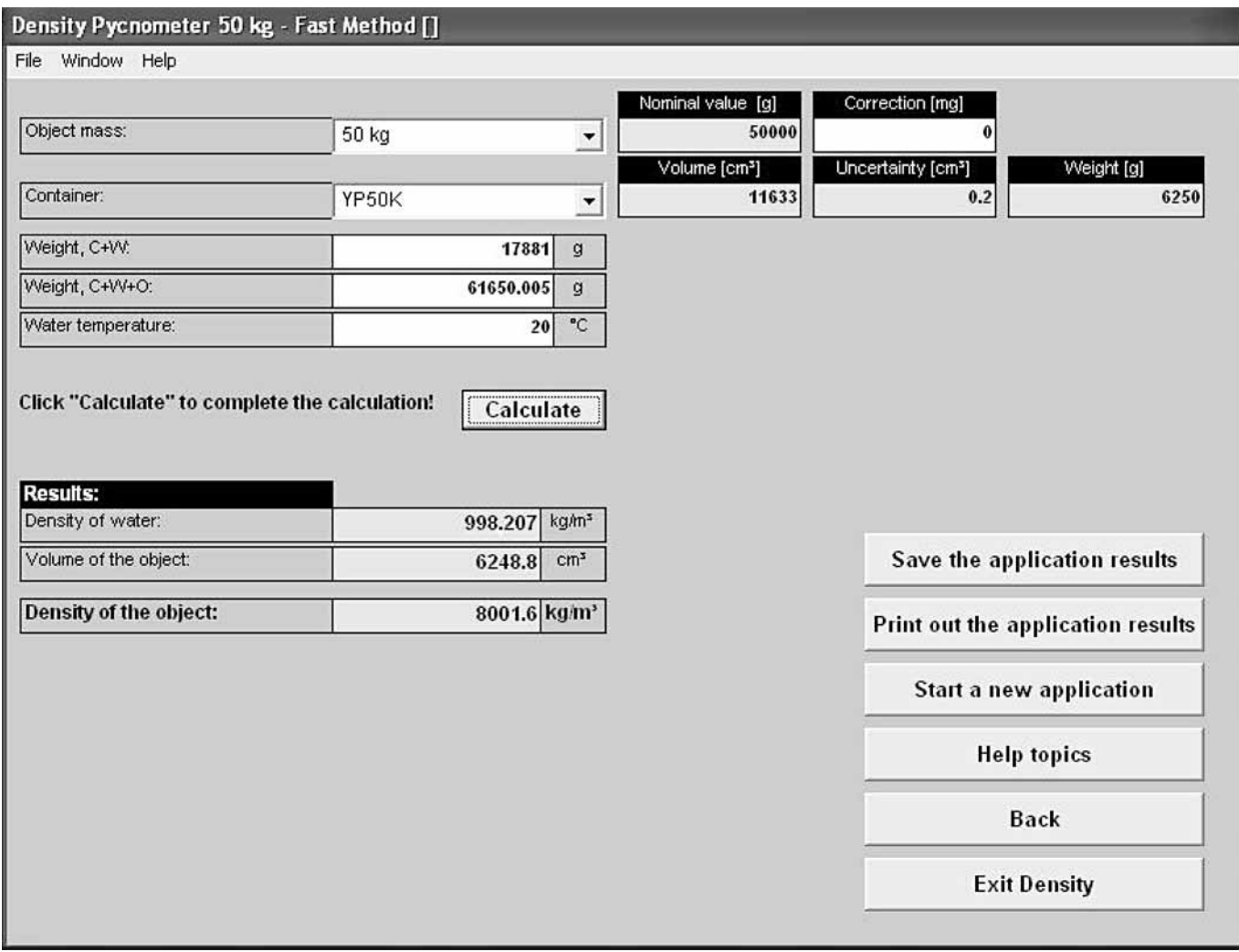

Note:

In the case of absolute weighing, the density measurement uncertainty is dependent on whether account is taken of the linearity deviations of the balance characteristics. For this reason uncertainty is not specified from the program side. Refer to the manual for instructions on how to carry out an uncertainty analysis.

#### 6.4.6 Substitution Method

For best results always use the Tab key to position the cursor in the recommended sequence.

The measurements from the balance can either be entered in the fields manually or called up automatically via the interface ("Manual measurement" or "Semiautomatic measurement").

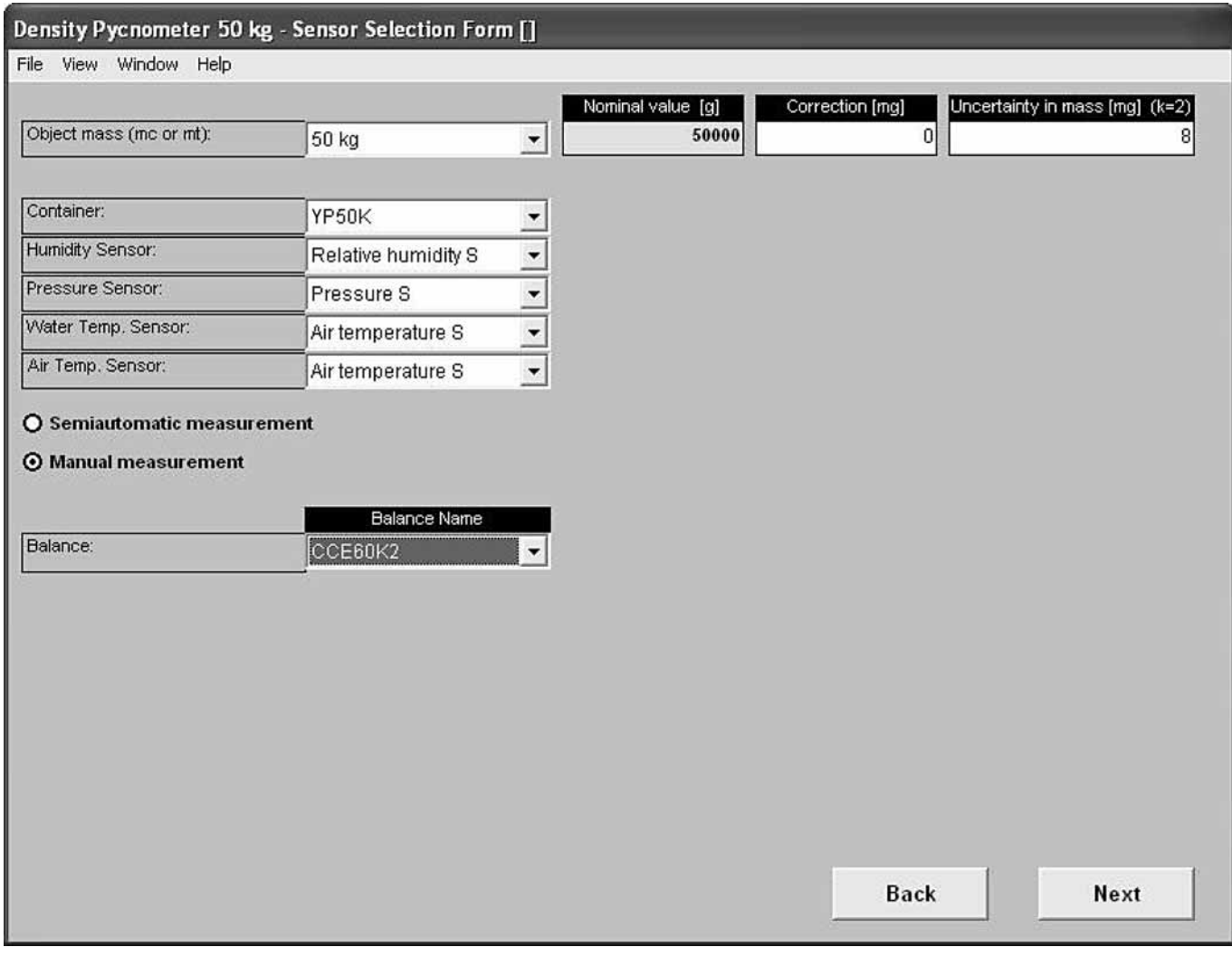

Input the sensor measurements.

Select the substitution weights. The mass values which are still required are displayed in the "Additional mass of references needed:..." field. The selection which has already been made can be seen in the "Total selected reference:…" field.

Continue the selection process until the remaining requirement is less than 100 g.

Click on the "Reset selected weights" button if it is necessary to cancel the selection process.

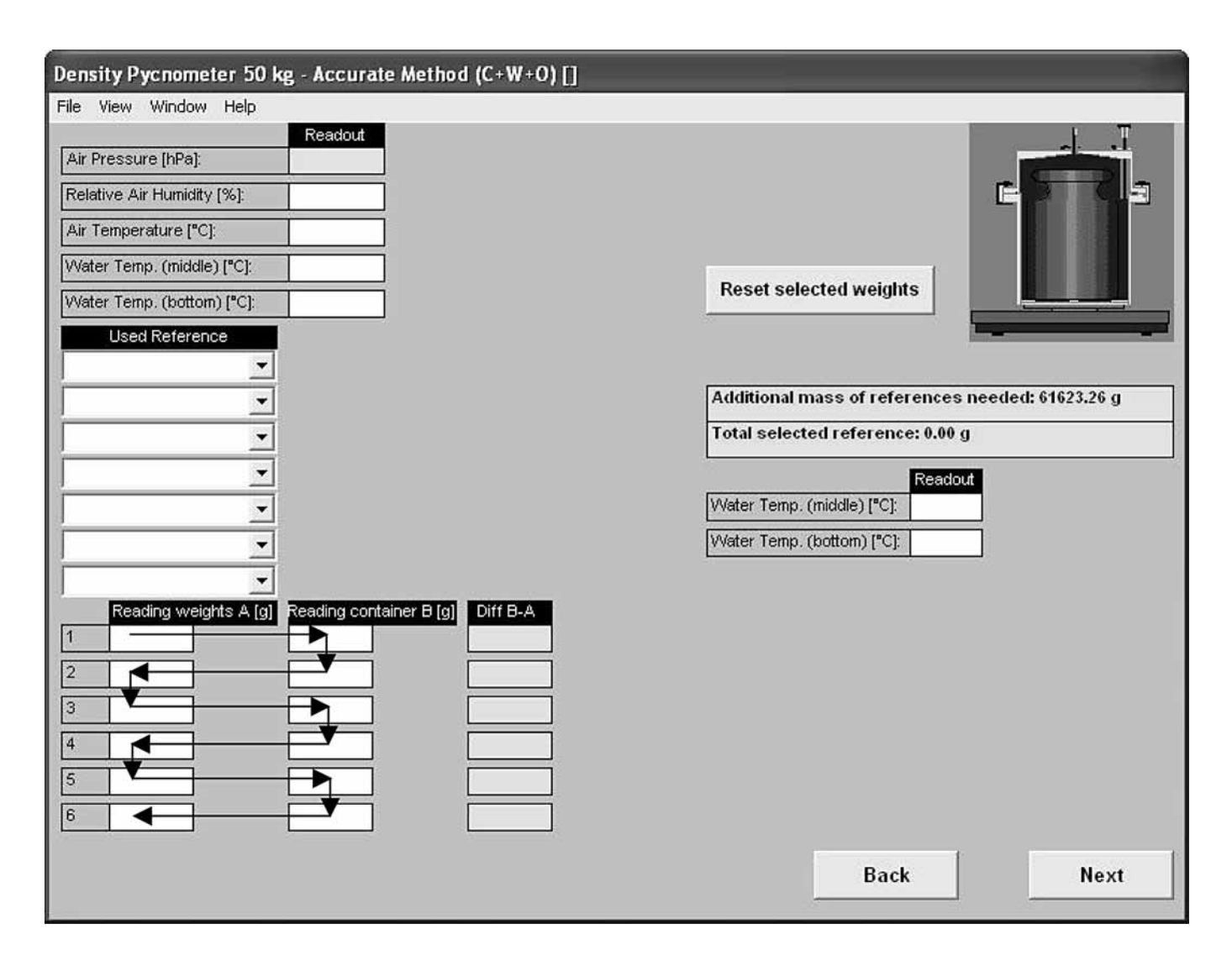

Observe the sequence when entering the measurements of the balance.

Enter the thermal expansion coefficient of the test specimen before calculating its density. The pre-set standard value corresponds to the coefficient for stainless steel. This input is required in order to be able to calculate the density of the test specimen at a temperature of 20°C.

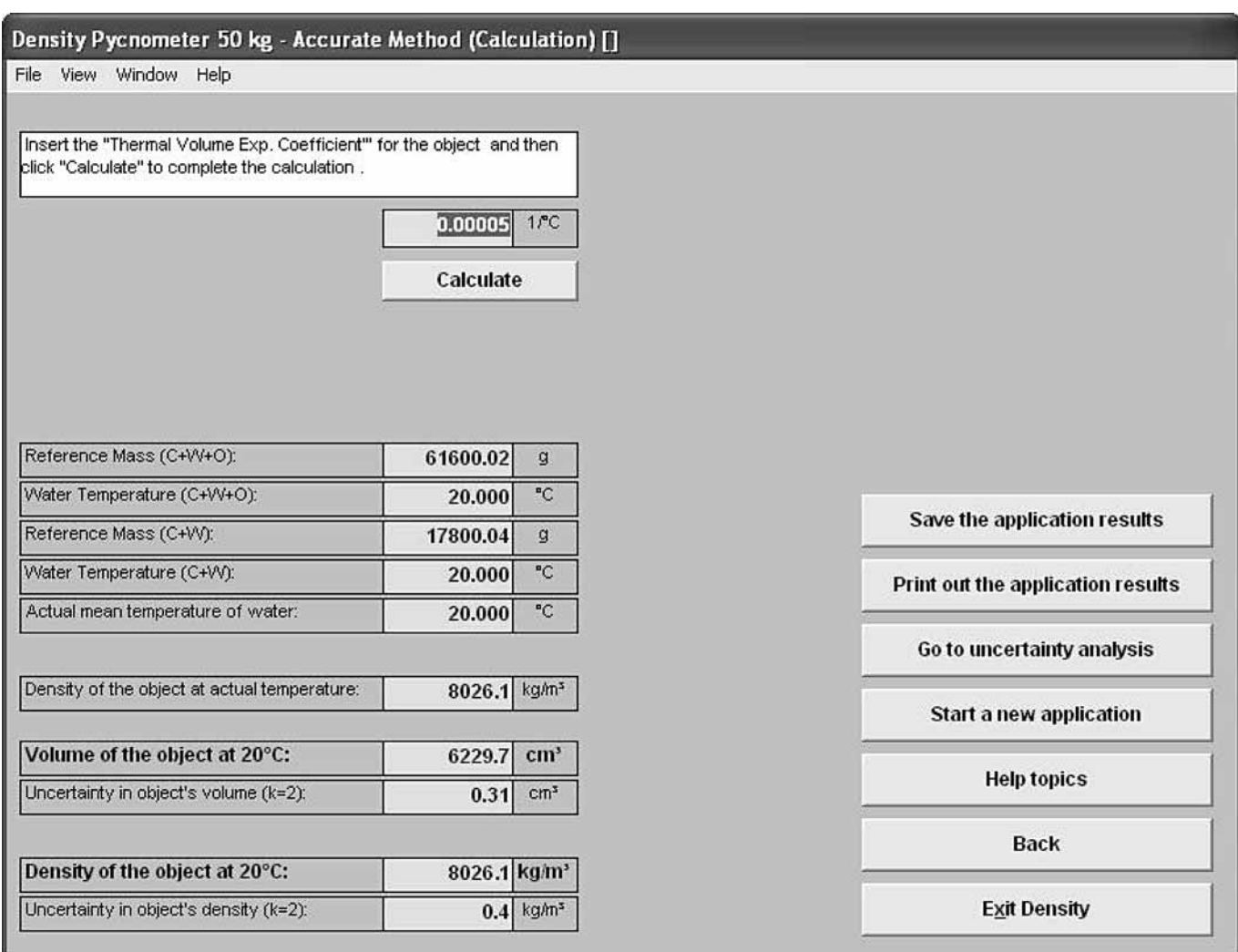

6.4.7 Uncertainty Analysis

Click on the "Go to uncertainty analysis" button to view the individual factors which contribute to the uncertainty of the object's density. This also provides an insight into the sensitivities of the density value compared with all influencing variables.

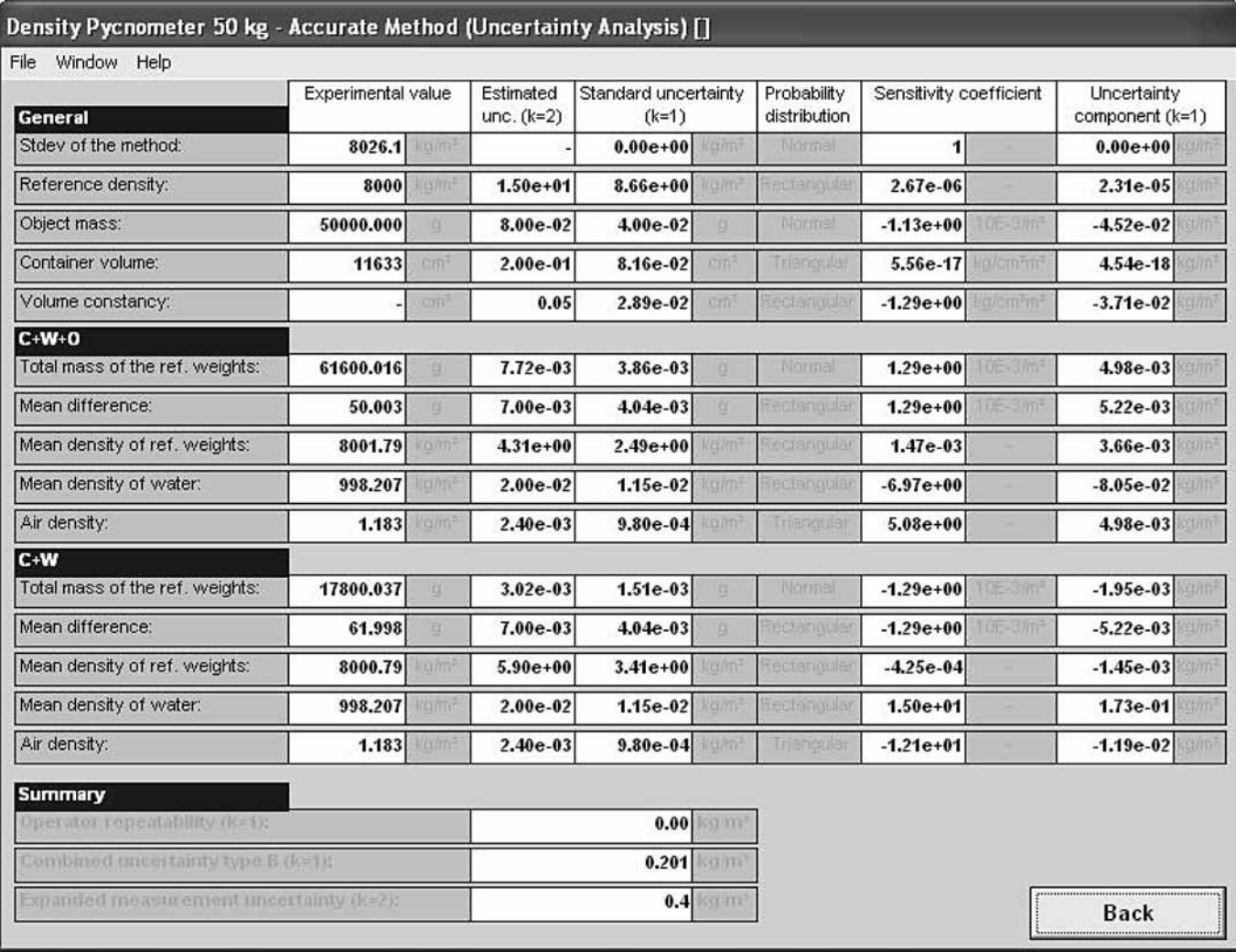

Further information about the uncertainty analysis can be found in the manual.

#### 6.4.8 Documentation

Ensure that the standard printer is working correctly in order to print out the measurement report. Trigger the print procedure by clicking on the "Print out the application results" button.

Click on the "Save the application results" button to save the report.

The report is stored in the "Density Pycnometer 50 kg" folder.

The report can also be saved as an \*.xls file if the result of the density determination and the relevant data are to be processed further in Excel.

### **7 Technical Data**

### **8 Accessories**

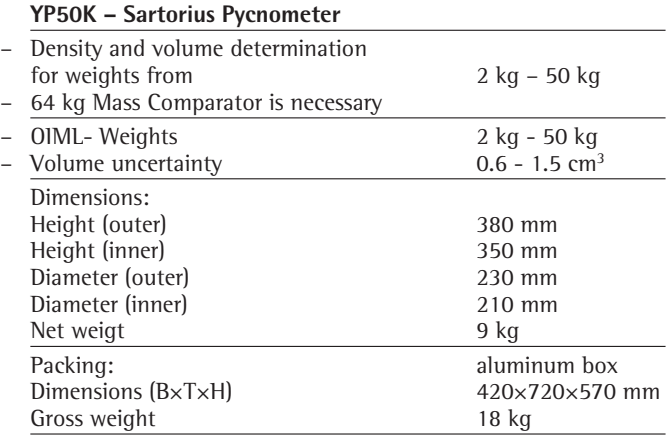

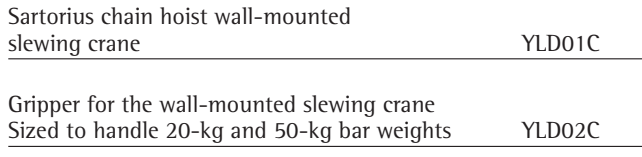

### **Inhalt**

27 **1 Lieferumfang**

### 28 **2 Erforderliches Zubehör**

- 2.1 Waage
- 28 2.2 Normale
- 28 2.3 Wassertanks

#### 28 **3 Betriebsbedingungen**

#### 29 **4 Dichtebestimmung nach der Verdrängungsmethode**

- 29 4.1 Physikalisches Prinzip
- 30 4.2 Wägeverfahren
- 30 4.2.1 Absolutwägung (Schnellverfahren)
- 30 4.2.2 Substitutionsverfahren
- 31 4.3 Bestimmungsgleichung für die Dichte
- 31 4.3.1 Ausgangsgleichung
- 32 4.4 Bestimmung der Wägewerte
- 32 4.4.1 Verfahren der Absolutwägung
- 33 4.4.2 Substitutionswägung
- 33 4.5 Weitere Einflüsse auf den Dichtewert des Prüflings
- 33 4.5.1 Luftdichte
- 33 4.5.2 Flüssigkeitsdichte
- 33 4.5.3 Füllvolumen

#### 34 **5 Durchführung**

- 34 5.1 Vorbereitungen
- 34 5.1.1 Füllen des Pyknometers
- 34 5.1.2 Waage vorbereiten
- 34 5.1.3 Hilfsmittel vorbereiten
- 34 5.1.4 Massenormale
- 34 5.1.5 Messgeräte für Klimadaten
- 35 5.2 Verfahren der Absolutwägung
- 35 5.3 Substitutionsverfahren

#### 36 **6 Software**

- 36 6.1 Anforderungen an den PC
- 36 6.2 Installation
- 36 6.3 Datenstruktur
- 36 6.4 Arbeitshinweise zum Programm
- 36 6.4.1 Startseite
- 37 6.4.2 Stammdaten verwalten 37 6.4.3 Passwort/Code
- 
- 39 6.4.4 Hinweise zu den Stammdaten
- 39 6.4.4.1 Unsicherheiten der Luft- und Wasserdichte 39 6.4.4.2 Waagen verwalten
- 40 6.4.4.3 Pyknometer verwalten
- 41 6.4.4.4 Massenormale verwalten
- 41 6.4.4.5 Mitarbeiter verwalten
- 41 6.4.4.6 Sensoren für Druck, Temperatur und Relative Feuchte verwalten
- 42 6.4.4.7 Eingabekontrolle
- 43 6.4.5 Verfahren der Absolutwägung (Schnellverfahren)
- 44 6.4.6 Substitutionsverfahren
- 46 6.4.7 Unsicherheitsbilanz
- 47 6.4.8 Dokumentation
- 48 **7 Technische Daten**
- 48 **8 Zubehör**

## **1 Lieferumfang**

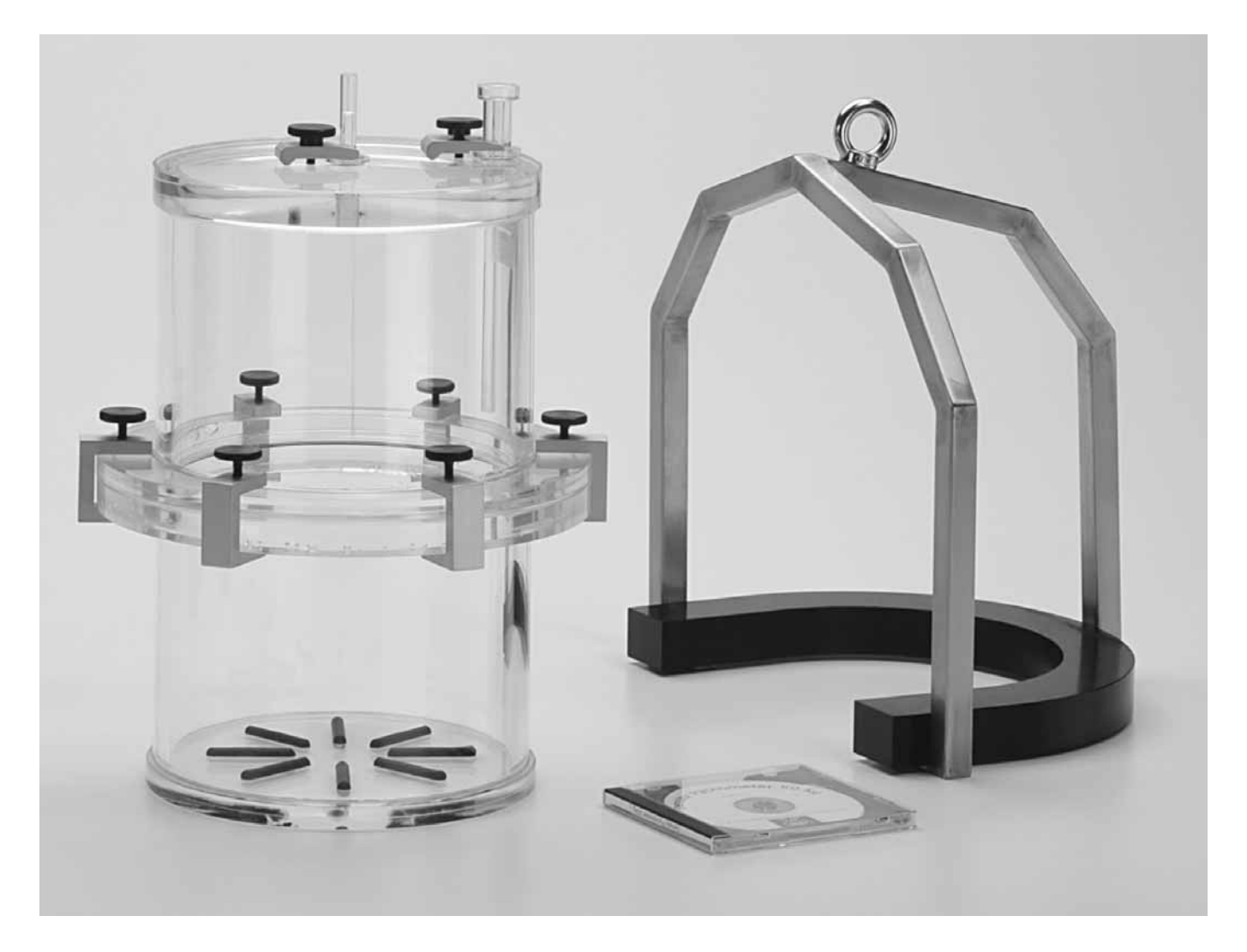

Pyknometer, zweiteilig

Aluminium – Gerätekoffer Temperaturmesser, elektronisch Hubbügel Feindosierspritze Anschlussschläuche, Satz Schlauchklemme Handschuhe, Paar CD mit Software

### **2 Erforderliches Zubehör**

### **3 Betriebsbedingungen**

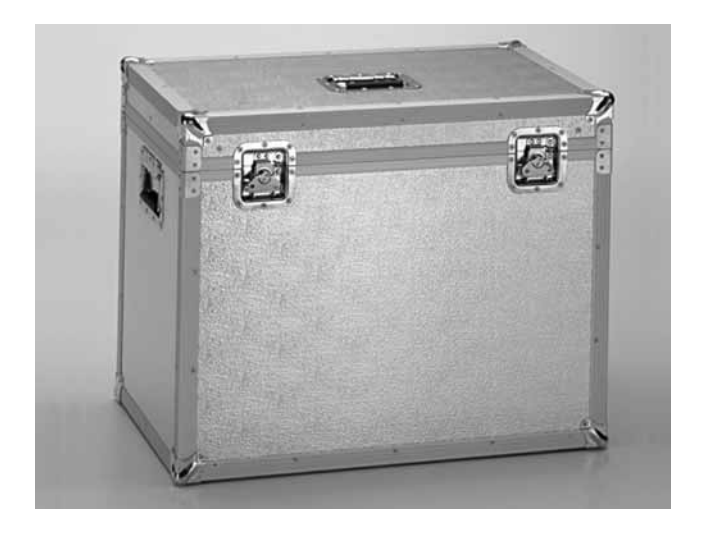

- **2.1 Waage**
- **2.2 Normale**
- **2.3 Wassertanks**

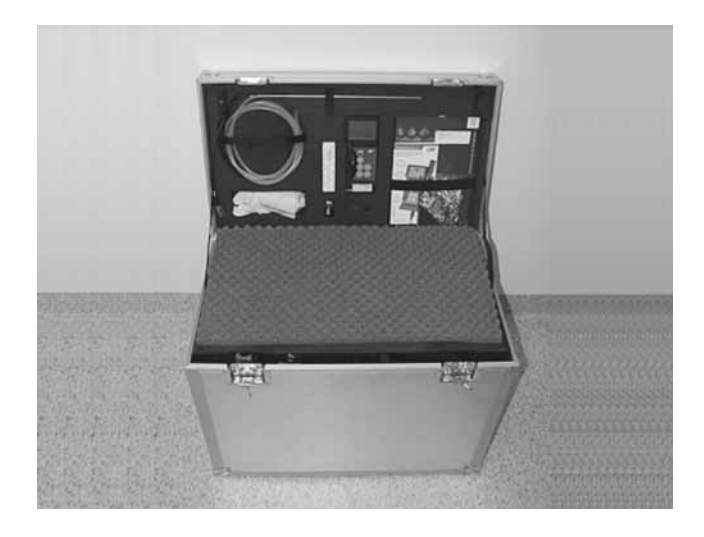

Für die Aufstellung der Waage und Durchführung der Messungen sollten die Anforderungen an ein  $F_1$  – Masselabor erfüllt sein. Dann gilt:

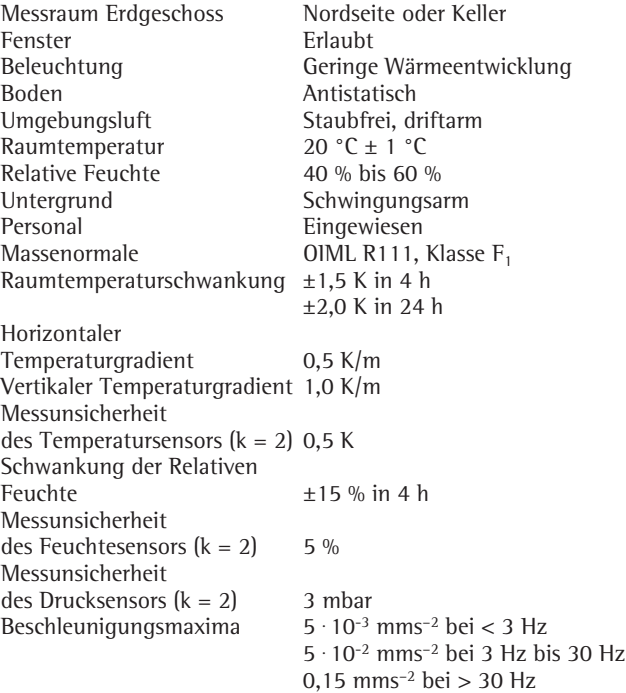

### **4 Dichtebestimmung nach der Verdrängungsmethode**

#### **4.1 Physikalisches Prinzip**

Bei der Dichtebestimmung nach der Verdrängungsmethode wird die vom Prüfling verdrängte Menge einer Flüssigkeit bekannter Dichte (Bezugsdichte) bestimmt. Im Falle der Dichtebestimmung von Massenormalen geschieht dies durch Wägung.

Zur Bestimmung der verdrängten Flüssigkeitsmenge sind grundsätzlich zwei Massebestimmungen erforderlich. Die Abb.1 zeigt die eigentliche Messaufgabe und die beteiligten physikalischen Größen.

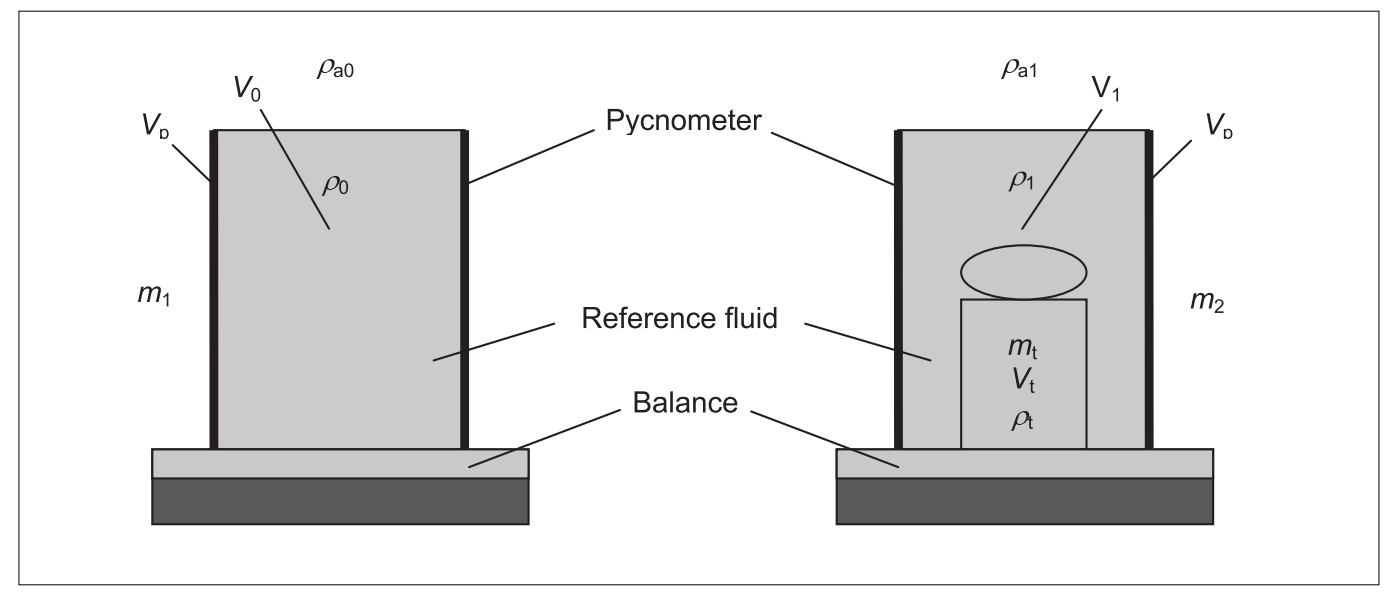

Abb. 1: Prinzip der Verdrängungsmethode

Die folgenden Massewerte sind zu bestimmen:

- Die Gesamtmasse  $m_0$  des Pyknometers des Eigenvolumens  $V_p$ , das mit einer Bezugsflüssigkeit der Dichte  $p_0$  auf den Rauminhalt  $V_0$  aufgefüllt ist.
- Die Gesamtmasse  $m_1$  des Pyknometers, das den Prüfling bekannter Masse  $m_t$  enthält und bis zum Rauminhalt  $V_1$  mit der Bezugsflüssigkeit der Dichte p<sub>1</sub> aufgefüllt ist.

Um den Auftrieb in Luft in beiden Fällen berücksichtigen zu können, muss bekannt sein, bei welchen Luftdichten  $p_{a0}$  und  $p_{a1}$ die Waage betrieben wurde.

Da das Objekt ein fester Körper ist, ist sein Volumen  $V_t$  gleich dem Volumen der verdrängten Flüssigkeitsmenge. Wenn die Volumina  $V_0$  und  $V_1$  bekannt sind, kann man aus den durch Wägung ermittelten Massewerten  $m_0$  und  $m_1$  auf das Objektvolumen schließen. Aus den Werten für Masse und Volumen ergibt sich schließlich die gesuchte Dichte  $p_t$ .

Die Genauigkeit des Verfahrens der Dichtebestimmung hängt wesentlich davon ab, wie genau die Massewerte  $m_0$  und  $m_1$ bestimmt werden können. Daraus resultieren für die Dichtebestimmung hohe wägetechnische Anforderungen. Aus diesem Grunde sind Waagen erforderlich, die aufgrund ihrer hohen Auflösung auch zum Massevergleich von Gewichten eingesetzt werden (Komparatorwaagen).

Wie beim Massevergleich von Gewichten müssen auch bei der Dichtebestimmung die folgenden physikalischen Einflüsse berücksichtigt oder eliminiert werden:

- Die Nullpunktsdrift der Waage aufgrund von Änderungen der Temperatur am Aufstellort, denn auch bei bester Klimatisierung kann man geringe Temperaturänderungen nicht ausschließen.
- Linearitätsabweichungen der Waage, denn auch bei feinster Linearisierung der Charakteristik durch den Hersteller, muss man von noch verbliebenen Abweichungen ausgehen.

Aus diesen Gründen sind zur Massebestimmung die folgenden Verfahrensweisen möglich:

- 1. Absolutwägung mit Drifteliminierung. Bei bekannter Waagencharakteristik Berücksichtigung der Linearitätsabweichungen bei der Auswertung zur Dichte, sonst nur in der Unsicherheitsbilanz.
- 2. Massevergleich durch Substitutionswägung als hoch genaues Verfahren, geeignet für den Fall, dass die Waage nur in Einzelfällen zur Dichtebestimmung benutzt wird.

#### **4.2 Wägeverfahren**

4.2.1 Absolutwägung (Schnellverfahren)

Das folgende Schema Abb. 2 zeigt die Vorgehensweise. Es finden Standardwägungen mit jeweils abschließender Nullpunktskontrolle statt. Auf diese Weise wird eine Drift des Nullpunkts festgestellt, die aufgrund der hohen Auflösung der Waage bei den geringsten Änderungen des Luftdrucks, der Temperatur oder der relativen Feuchte immer möglich ist. Wenn man sicherstellt, dass

die Zeitspannen zwischen den Ablesungen bei Be- und Entlastung kurz und gleich sind, kann man die jeweilige Nullpunktsdrift zum Zeitpunkt der Wägung auf einfache Weise bestimmen und die Messwerte entsprechend korrigieren. Auf diese Weise erhält man für das Pyknometer driftbereinigte Wägewerte, aus denen dann die Massewerte  $m_0$  beziehungsweise  $m_1$  resultieren.

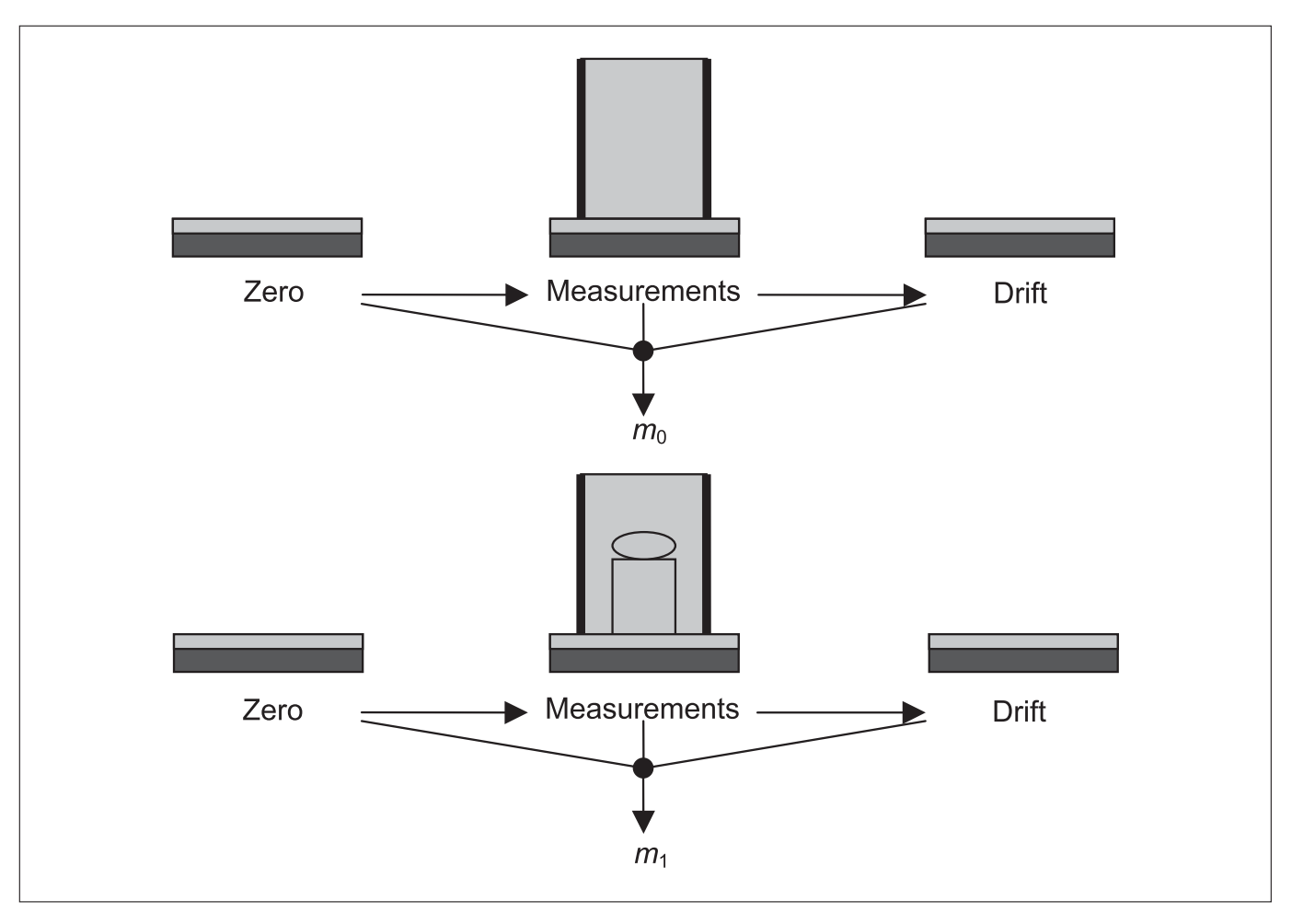

Abb. 2: Verfahren der Absolutwägung und Eliminierung der Nullpunktsdrift

4.2.2 Substitution Method

Beim Substitutionsverfahren wird die Masse des Pyknometers durch Massenormale substituiert, deren nominaler Massewert der zu erwartenden Pyknometermasse entspricht (Abb. 3). Bei der Doppelsubstitution besteht jeder Substitutionszyklus aus vier

Wägungen. Die Substitutionszyklen mit jeweils vier Messwerten liefern die Zyklusdifferenzen. Aus den Zyklusdifferenzen und dem bekannten Massewert des Normals kann man schließlich die Pyknometermasse errechnen.

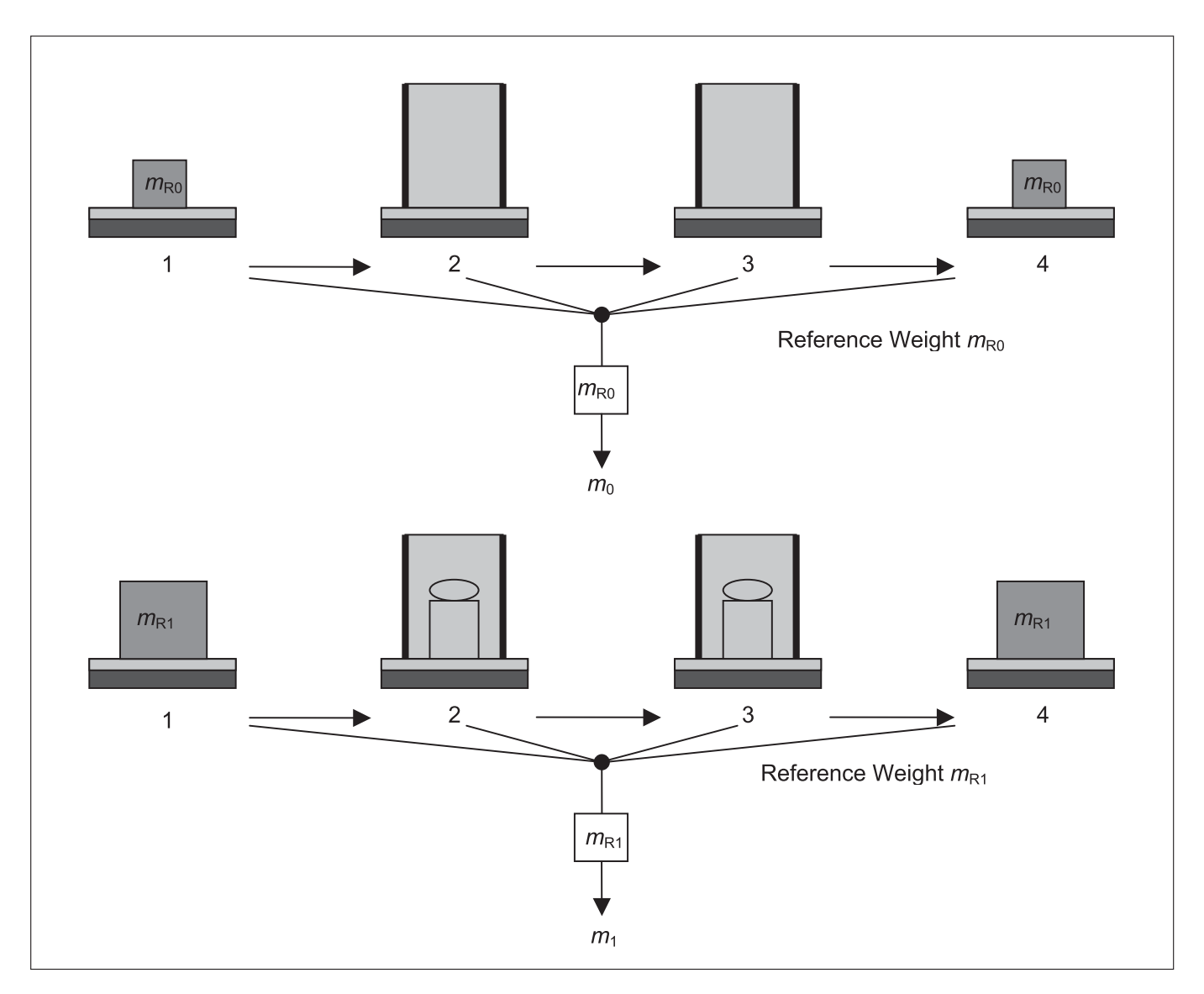

Abb. 3: Massebestimmung des Pyknometers nach dem Verfahren der Doppelsubstitution

#### **4.3 Bestimmungsgleichung für die Dichte**

#### 4.3.1 Ausgangsgleichung

Bei allen gravimetrischen Messverfahren, die bei der Dichtebestimmung eines Festkörpers mit einem Pyknometer angewandt werden können, sind grundsätzlich zwei Wägewerte  $I_0$  und  $I_1$  für die Belastungsfälle "Pyknometer mit Bezugsflüssigkeit" und "Pyknometer mit Bezugsflüssigkeit und Prüfling" erforderlich.

Bei der Bestimmung dieser Wägewerte ist zu beachten, dass sie Ordinaten der Charakteristik der Waage sind. Sie resultieren aus einer Vielzahl von Wägungen, die so durchgeführt werden, wie es in dem Messverfahren vorgesehen ist.

Die Bestimmungsgleichung für die Dichte ist

$$
\rho_{t} = \frac{m_{t}\rho_{1}}{m_{t} - \left( (l_{1} - \Delta l_{1}) \left( 1 - \frac{\rho_{a1}}{\rho_{adj}} \right) - (l_{0} - \Delta l_{0} \left( 1 - \frac{\rho_{a0}}{\rho_{adj}} \right) \right) + (\rho_{1} - \rho_{a1})V_{1} - (\rho_{0} - \rho_{a0})V_{0} - (\rho_{a1} - \rho_{a0})V_{p} + \Delta m}
$$

Die in dieser Gleichung angegebenen Größen sind haben folgende Bedeutung:

- Die Masse des Prüflings  $m_t$ : Der Massewert des Prüflings. Es ist aber ausreichend, näherungsweise den Nominalwert  $m<sub>10</sub>$  einzusetzen.
- Die Dichte  $p_0$  der Bezugsflüssigkeit, während der Wägungen ohne Prüfling. Der genaue Wert der Dichte hängt von der Temperatur ab. Diese ist möglichst genau zu bestimmen.
- Die Dichte  $p_1$  der Bezugsflüssigkeit, während der Wägungen mit Prüfling. Auch in diesem Falle kommt es auf hohe Genauigkeit bei der Temperaturmessung im Pyknometer an.
- Die Wägewertdifferenz  $I_1 I_0$ :

Sie hängt von der benutzten Waage ab. Sie ergibt sich aus den Wägewerten  $I_1$  mit und  $I_0$  ohne Prüfling. Die Waagencharakteristik und die Standardabweichung müssen den hohen Anforderungen genauer Dichtebestimmung genügen.

- Die Abweichungen der Wägewerte von der Linearität  $pI_0$  und  $pI_1$ : Die maximalen Abweichungen ergeben sich aus der technischen Spezifikation der Waage durch den Hersteller. Der Verlauf der Abweichungen ändert sich zeitlich nicht, kann aber von Waage zu Waage unterschiedlich sein. Falls man das Substitutionsverfahren wählt, spielen die Linearitätsabweichungen keine Rolle. Falls das Absolutverfahren durchgeführt werden soll, wird hinsichtlich der Linearitätsabweichungen auf das Handbuch verwiesen.
- Die Luftdichten  $p_{a0}$  und  $p_{a1}$ :

Die Justierung der Empfindlichkeit der Waage und die Wägungen mit dem Pyknometer müssen bei möglichst gleicher Luftdichte erfolgen. Die Wägungen sollten deshalb unmittelbar nach der Justierung stattfinden. Wenn höhere Genauigkeit angestrebt wird, sollte die Luftdichte zu Beginn der beiden Wägereihen neu bestimmt werden. Die Luftdichte wird durch Messung von Luftdruck, Temperatur und relativer Feuchte bestimmt.

– Die Dichte  $p_{\text{adi}}$ :

Dies ist die Dichte des Justiergewichts für die Empfindlichkeit der Waage. In der Regel verwendet man ein Massenormal aus Edelstahl, wie vom Hersteller der Waage vorgesehen. Wenn der Dichtewert nicht genauer vorliegt, kann man  $p_{ref}$  = 8000 kgm<sup>-3</sup> einsetzen. Auf jeden Fall ist die Unsicherheit der Dichte des Justiergewichts in der Unsicherheitsbilanz zu behandeln.

Füllvolumina  $V_0$  und  $V_1$ :

Selbst bei genauestem Auffüllen des Pyknometers mit der Bezugsflüssigkeit sind die Füllvolumen aufgrund der thermischen Ausdehnung des Pyknometerbehältnisses im Falle unterschiedlicher Temperaturen nicht genau gleich. Auch aus diesem Grunde kommt es auf hohe Genauigkeitsanforderungen bei der Temperaturbestimmung an.

– Füllmengenkorrektur ∆m:

Das Pyknometer ist so konstruiert, dass möglichst genau stets das gleiche Füllniveau erreicht wird. Trotzdem können geringe Abweichungen auftreten. Verbleibende Luftblasen bewirken zum Beispiel Abweichungen der Füllmenge. Die Füllmengenkorrektur wird nur in der Unsicherheitsbilanz berücksichtigt werden, während man zur Berechnung der Dichte des Prüflings ∆<sup>m</sup> = 0 setzt.

#### **4.4 Bestimmung der Wägewerte**

4.4.1 Verfahren der Absolutwägung

Nach dem in Abb. 2 dargestellten Verfahren erhält man für die beiden Belastungsfälle der Waage eine Serie von jeweils  $n_w$ Messwerten  $w_{0i}$  und  $w_{1i}$ . Zu jedem Messwert erhält man außerdem durch die Nullpunktskontrolle Driftwerte  $pw_{0i}$  und  $pw_{1i}$ . Aus diesen Werten ergeben sich die beiden Wägewerte

$$
I_0 = \frac{1}{n_w} \sum_{i=1}^{n_w} \left( w_{0i} - \frac{1}{2} \Delta w_{0i} \right)
$$

und

$$
I_1 = \frac{1}{n_w} \sum_{i=1}^{n_w} \left( w_{1i} - \frac{1}{2} \Delta w_{1i} \right).
$$

Falls die Charakteristik der Waage bekannt ist, ergeben sich aus den Werten für  $\Delta l_0$  und  $\Delta l_1$  die Linearitätsabweichungen  $p l_0$  und  $pl_1$ , die dann zur Korrektur der Wägewerte verwendet werden (siehe Handbuch). Andernfalls setzt man  $\Delta I = 0$ 

$$
\Delta I_1 = 0.
$$

Hinweis:

Bei der Durchführung der Unsicherheitsbilanz zum Wägeprozess sind folgende Einflüsse zu berücksichtigen:

- Zufällige Einflüsse, dargestellt durch die Typ A Unsicherheit des Wägeprozesses, die sich aus den Standardabweichungen ergeben.
- Exzentrische Lastpositionierung
- Rundungsfehler
- Charakteristikunsicherheit
- Nähere Informationen findet man im Handbuch.

#### 4.4.2 Substitutionswägung

Das in Abb. 3 dargestellte Verfahren der Doppelsubstitution erfordert für jeden Substitutionszyklus vier Wägungen. Für die beiden Belastungsfälle "Pyknometer mit Bezugsflüssigkeit" und "Pyknometer mit Bezugsflüssigkeit und Prüfling" werden jeweils  $n_w$  Zyklen gemessen. Für den Zyklus *j* im ersten Belastungsfall sei die Zyklusdifferenz

$$
\Delta w_{0j} = \frac{1}{2} (w_{0P1j} + w_{0P2j}) - \frac{1}{2} (w_{0S1j} + w_{0S2j}),
$$

im zweiten Belastungsfall entsprechend

$$
\Delta w_{0j} = \frac{1}{2} (w_{0P1j} + w_{0P2j}) - \frac{1}{2} (w_{0S1j} + w_{0S2j}).
$$

Mit P1 und P2 sind jeweils die Messwerte gekennzeichnet, die aus den Wägungen des Pyknometers resultieren. Mit S1 und S2 sind die entsprechenden Messwerte für die Massenormale bezeichnet.

Wenn die Drift der unter Last stehenden Waage konstant ist und wenn die zeitlichen Abstände zwischen den Wägungen gleich sind, liefern die Zyklusdifferenzen driftbereinigte Messergebnisse für die Massedifferenz zwischen Pyknometer und den Massenormalen.

Die mittleren Zyklusdifferenzen sind

$$
\Delta W_0 = \frac{1}{n_w} \sum_{j=1}^{n_w} \Delta W_{0j}
$$

und

$$
\Delta W_1 = \frac{1}{n_w} \sum_{j=1}^{n_w} \Delta W_{1j}.
$$

Aus den mittleren Zyklusdifferenzen und den Massewerten  $m_{\text{RO}}$ und  $m_{R1}$  der Normale, sowie deren Dichten  $p_{R0}$  und  $p_{R1}$  ergeben sich die korrigierten Wägewerte aus den Gleichungen

$$
I_0 - \Delta I_0 = \frac{1 - \frac{p_{a0}}{p_{R0}}}{1 - \frac{p_{a0}}{p_{a0}}} m_{R0} + \Delta w_0
$$

und

$$
l_1 - \Delta l_1 = \frac{1 - \frac{\rho_{a1}}{\rho_{R1}}}{1 - \frac{\rho_{a1}}{\rho_{a01}}} m_{R1} + \Delta w_1.
$$

Hinweis:

Bei der Durchführung der Unsicherheitsbilanz zum Wägeprozess sind folgende Einflüsse zu berücksichtigen:

- Zufällige Einflüsse, dargestellt durch die Typ A Unsicherheit des Wägeprozesses, die sich aus den Standardabweichungen ergeben.
- Exzentrische Lastpositionierung
- Rundungsfehler
- Unsicherheit der Substitutionsnormale
- Nähere Informationen findet man im Handbuch.

#### **4.5 Weitere Einflüsse auf den Dichtewert des Prüflings**

#### 4.5.1 Luftdichte

Die Luftdichte wird durch die Parameter Druck p, Temperatur t und relative Feuchte  $h_{rel}$  bestimmt. Es gilt die CIPM – Formel, die unter den Klimaverhältnissen im Labor näherungsweise durch dargestellt werden kann.

$$
\rho_a = \frac{0.34848 \frac{p}{hPa} - 0.009 \frac{h_{rel}}{%}}{273.15 + \frac{t}{^{\circ}C}} \text{kgm}^{-3}
$$

Hinweis:

Unsicherheiten in Verbindung mit der Luftdichte sind nicht zu vernachlässigen. Zur Durchführung der Unsicherheitsbilanz sei auf das Handbuch verwiesen.

#### 4.5.2 Flüssigkeitsdichte

Die Flüssigkeitsdichte <sup>p</sup> wird in der Regel durch Temperaturmessung bestimmt. Im Falle von Wasser gilt die Formel

$$
\rho = 999.97495 \left( 1 - \frac{(t - 3.983 \text{°C})^2 (t + 301.797 \text{°C})}{522528.9 \text{°C}^2 (t + 69.349 \text{°C})} \right) \text{kgm}^{-2}
$$

Hinweis:

Der Einfluss von Temperaturänderungen auf die Flüssigkeitsdichte kann in der Unsicherheitsbilanz vernachlässigt werden, weil der Beitrag im Vergleich zu anderen Einflüssen sehr gering ist.

#### 4.5.3 Füllvolumen

Das Füllvolumen des Pyknometers hängt von seiner Temperatur ab. Wenn es bei einer Temperatur von 20 °C bekannt ist, kann man das Volumen bei einer anderen Temperatur <sup>t</sup> mit Hilfe des thermischen Ausdehnungskoeffizienten <sup>p</sup> bestimmen:

Der Ausdehnungskoeffizient des Pyknometermaterials ist  $p =$  $210.10^{-6}$  K<sup>-1</sup>.

#### Hinweis:

Bereits geringe Temperaturschwankungen der Bezugsflüssigkeit bewirken im thermischen Gleichgewicht vergleichsweise große Änderungen des Füllvolumens. Aus diesem Grunde muss auf genaueste Temperaturmessung in verschiedenen Eintauchtiefen des Thermometers Wert gelegt werden. Weitere Informationen findet man im Handbuch.

### **5 Durchführung**

#### **5.1 Vorbereitungen**

5.1.1 Füllen des Pyknometers

Als Bezugsflüssigkeit ist destilliertes Wasser vorgesehen. Falls andere Flüssigkeiten verwendet werden sollen, muss die Verträglichkeit des Pyknometermaterials (Plexiglas) sichergestellt sein.

Folgende Anforderungen an die Bezugsflüssigkeit sollen eingehalten werden:

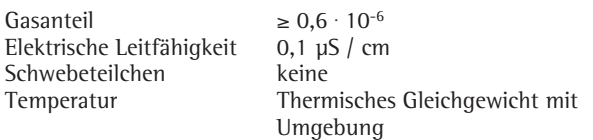

Gegebenenfalls ist das Wasser zu filtern und mit Hilfe von Ultraschall zu entgasen.

Bevor der Prüfling eingesetzt wird, ist es zu etwa einem Viertel mit der Flüssigkeit zu füllen. Danach wird der Prüfling beziehungsweise das Pyknometer mit dem Prüfling etwas gekippt, um eventuelle Lufteinschlüsse unter dem Prüfling zu entfernen.

Zur Vermeidung von Abweichungen aufgrund exzentrischer Positionierung muss der Prüfling möglichst mittig eingesetzt werden.

Danach wird das Pyknometer bis zum Oberrand des Behältnisses weiter aufgefüllt, bevor es mit dem Oberteil abgeschlossen wird. Das folgende Verfahren zum Füllen beziehungsweise Entleeren des Pyknometers wird empfohlen:

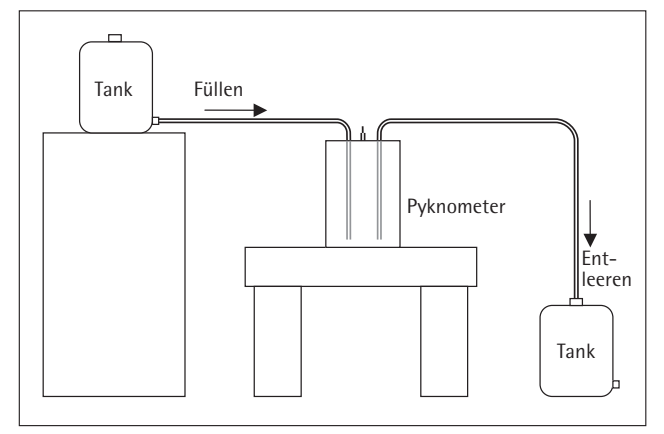

Abb. 4: Füllen und Entleeren des Pyknometers

Zum Abschluss wird solange Flüssigkeit zugeführt, bis der Spiegel genau die Kapillare der Füllkontrolle erreicht hat.

Vor Beginn der Messungen muss thermisches Gleichgewicht des Pyknometers mit seiner Umgebung und mit seinem Inhalt sichergestellt sein. Dazu wird die Temperatur der Bezugsflüssigkeit an unterschiedlichen Eintauchtiefen hinreichend lange kontrolliert.

#### 5.1.2 Waage vorbereiten

Die Aufstellung der Waage muss den gleichen Bedingungen wie zur Massebestimmung von Gewichten entsprechen. Insbesondere wird hinsichtlich des Aufstellortes an die Anforderungen für ein  $E_2$  - oder  $F_1$  – Masselabor verwiesen, je nachdem, welche Genauigkeit angestrebt wird.

Falls sich auf dem Lastaufnehmer der Waage keine konzentrischen Positioniermarkierungen befinden, sollte man geeignete Markierungen aufbringen, damit das Pyknometer ohne größere Abweichungen möglichst zentrisch aufgesetzt werden kann.

Entsprechend den Betriebsbedingungen der Waage muss sie genügend lange im Stand-by am Netz sein.

Wenn beabsichtigt ist, die Linearitätsabweichungen mit zu verrechnen, muss die Charakteristik der Waage vorher aufgenommen sein (siehe hierzu die Ausführungen im Handbuch).

Vor Beginn jeder Messreihe muss die Empfindlichkeit der Waage justiert sein. Das zu verwendende Justiergewicht ist in der Aufstell- und Bedienungsanleitung der Waage beschrieben.

#### 5.1.3 Hilfsmittel vorbereiten

Für den Einsatz des Pyknometers für höhere Nominalwerte wie 20 oder 50 kg wird eine Hebe- und Schwenkvorrichtung erforderlich. Sie muss gewährleisten, dass das Pyknometer und im Falle des Verfahrens durch Substitution auch die Massenormale möglichst präzise und sanft auf den Lastaufnehmer der Waage aufgebracht werden kann.

#### 5.1.4 Massenormale

Die im Falle des Verfahrens durch Substitution erforderlichen Massenormale und die Hilfsmittel zum Heben und Positionieren müssen bereitliegen. Zur Vermeidung thermischer Effekte sollen die Normale gut akklimatisiert sein.

Bei der Auswahl der Massenormale ist ein Unterschied von 100 g zwischen den Normalen und dem Pyknometer ausreichend.

#### 5.1.5 Messgeräte für Klimadaten

Die Messgeräte für den barometrischen Druck, die Temperatur der Luft und die relative Feuchte müssen betriebsbereit sein.

#### **5.2 Verfahren der Absolutwägung**

Wägereihe mit Prüfling:

- Prüfling in Pyknometer mittig einsetzen und mit der Bezugsflüssigkeit füllen.
- Temperaturkonstanz und -verteilung im Pyknometer überprüfen.
- Bei Stabilität Temperatur an zwei Eintauchtiefen messen und Mittelwert berechnen.
- Die Waage justieren und zur Messung vorbereiten.
- Dabei Luftdruck, Umgebungstemperatur und relative Feuchte messen
- Waage mehrfach mit dem Pyknometer be- und entlasten.
- Eine Serie von mindestens 6 Wägungen durchführen. Jedes Mal folgendermaßen verfahren:
	- § Unbelastete Waage auf Null stellen und Zeitpunkt festhalten.
	- § Pyknometer mittig aufsetzen.
	- § Nach Stillstand und vorgegebener Wartezeit Messwert übernehmen und Zeitpunkt festhalten.
	- § Unmittelbar danach Waage entlasten.
	- § Nach Verstreichen derselben Zeitspanne wie bei der Beladung Nullpunktskontrolle durchführen und Messwert übernehmen.
	- § Waage entlasten.
	- § Nullpunktsdrift eliminieren.
- Wägewert  $I_1$  berechnen (driftbereinigter Mittelwert).
- Prüfling entfernen.
- Wägereihe ohne Prüfling:
- Pyknometer nur mit Bezugsflüssigkeit auffüllen.
- Temperaturkonstanz und -verteilung im Pyknometer wieder überprüfen.
- Bei Stabilität Temperatur an zwei Eintauchtiefen messen und Mittelwert berechnen.
- Luftdruck, Umgebungstemperatur und relative Feuchte überprüfen (Die Werte sollten sich möglichst nicht verändert haben).
- Serie von mindestens wieder 6 Wägungen durchführen. So verfahren wie oben im Falle mit Prüfling.
- $-$  Wägewert  $I_0$  berechnen (driftbereinigter Mittelwert).

#### **5.3 Substitutionsverfahren**

Wägereihe mit Prüfling:

- Prüfling in Pyknometer mittig einsetzen und mit der Bezugsflüssigkeit füllen.
- Massenormale bereitstellen.
- Temperaturkonstanz und -verteilung im Pyknometer überprüfen.
- Bei Stabilität Temperatur an zwei Eintauchtiefen messen und Mittelwert berechnen.
- Die Waage justieren und zur Messung vorbereiten.
- Dabei Luftdruck, Umgebungstemperatur und relative Feuchte messen
- Waage mehrfach mit dem Pyknometer und den Substitutionsgewichten be- und entlasten.
- Eine Serie von mindestens 3 Substitutionszyklen durchführen. Jedes Mal folgendermaßen verfahren:
	- Waage mit Substitutionsnormalen belasten und Zeitpunkt festhalten.
	- § Nach Stillstand und Ablauf der vorgegebenen Wartezeit Messwert übernehmen.
	- § Zügig Normale entfernen.
	- § Pyknometer mittig aufsetzen und Zeitpunkt festhalten.
	- § Nach Stillstand und Ablauf der vorgegebenen Wartezeit Messwert übernehmen.
	- § Unmittelbar danach Waage entlasten.
	- § Pyknometer erneut aufsetzen und wieder Zeitpunkt festhalten.
	- § Nach Stillstand und Ablauf der vorgegebenen Wartezeit Messwert übernehmen.
	- § Unmittelbar danach Waage wieder entlasten.
	- Zum Abschluss des Zyklus Waage noch einmal mit Substitutionsnormalen belasten und Zeitpunkt festhalten.
	- § Nach Stillstand und Ablauf der vorgegebenen Wartezeit letzten Messwert des Zyklus übernehmen.
- Wägewert  $I_1 \Delta I_1$  berechnen (driftbereinigter Mittelwert).
- Waage entlasten.

Wägereihe ohne Prüfling: – Die Verfahrensweise entspricht dem Fall mit Prüfling

– Wägewert  $I_0 - \Delta I_0$  berechnen (driftbereinigter Mittelwert).

### **6 Software**

#### **6.1 Anforderungen an den PC**

Auflösung des Bildschirms  $\geq 600 \times 800$ Pixel Prozessor p 500 MHz Arbeitsspeicher  $\geq 64 \text{ MB RAM}$ <br>Speicherbedarf im Hauptspeicher  $\geq 10 \text{ MB}$ Speicherbedarf im Hauptspeicher Schnittstellen 1 × RS232<br>Betriebssystem Windows Laufwerk CD-Laufwerk

Windows 98, 2000, NT, XP

#### **6.2 Installation**

CD in das Laufwerk einlegen.

In der Regel startet die Installation der Software automatisch. Sollte dies aber nicht der Fall sein, Explorer öffnen.

Auf den Ordner DENSITY klicken.

Auf die Datei setup.exe doppelklicken. Damit wird die Installation gestartet.

Nun den Anweisungen auf dem Bildschirm folgen.

Bei der Installation wird automatisch ein Ordner "Density Pycnometer 50 kg" eingerichtet. Das Standardverzeichnis für diesen Ordner ist "Programme". Man kann auch ein anderes Verzeichnis wählen.

Nach erfolgter Installation befinden sich in dem Ordner ein Unterordner "Database" und verschiedene Dateien.

#### **6.3 Datenstruktur**

Der Ordner "Density Pycnometer 50 kg" enthält folgende Dateien:

Die Datei "Density50kg.exe" ist die Anwendung. Sie wird durch einen Doppelklick gestartet.

Die Datei "DENSITY.INI" beinhaltet Softwareparameter, nicht ändern!

Die Datei "DensityHelp.chm" ist Ihre Hilfedatei. Sie kann auch vom Explorer aus mit einem Doppelklick gestartet werden.

Dateien mit der Erweiterung "\*.daf" enthalten gespeicherte Dichtebestimmungen nach dem Verfahren der Absolutwägung (Schnellverfahren). Der Zugang erfolgt nur von der Anwendung aus.

Dateien mit der Erweiterung "\*.daa" enthalten gespeicherte Dichtebestimmungen nach dem Substitutionsverfahren. Auch hier erfolgt der Zugang nur von der Anwendung aus.

#### **6.4 Arbeitshinweise zum Programm**

6.4.1 Startseite Nach dem Programmstart erscheinen die Eingabemaske und die Menuleiste.

Das Menu "File" ermöglicht den Zugang zur Ansicht und zum Drucken abgeschlossener Kalibrierungen.

Die Schaltflächen "View accurate method file" und "View fast method file" stellen entsprechende Funktionen dar.

Vom Menu "Tools" aus werden die zur Dichtebestimmung vorgesehenen Messgeräte definiert. Die entsprechende Funktion geht von der Schaltfläche "Update database ..." aus.

Das Menu "Help" gestattet den Zugang zur ausführlichen Hilfe-Datei. Der Zugang kann auch von der Schaltfläche "Help topics" aus geschehen.

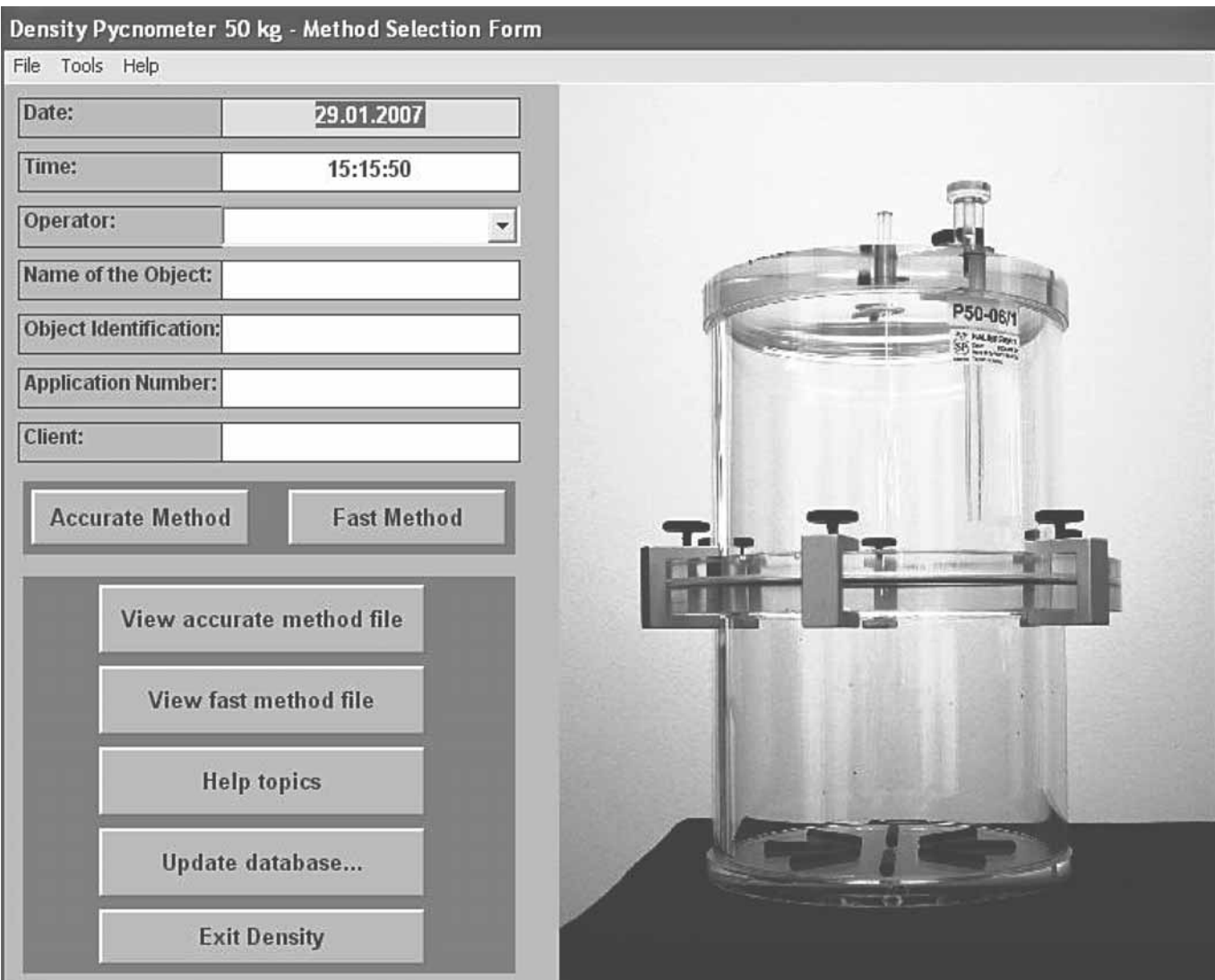

Zur Durchführung einer Dichtebestimmung müssen zunächst die Eingabefelder komplettiert werden. Dazu am besten den Cursor stets mit der Tab-Taste positionieren.

6.4.2 Stammdaten verwalten Von der Startseite aus "Update database..." aufrufen.

Nur autorisierten Personen ist der Zugang möglich. Aus diesem Grunde ist die Datenbank Passwort – geschützt.

6.4.3

**Passwort/Code: pyc50kg**

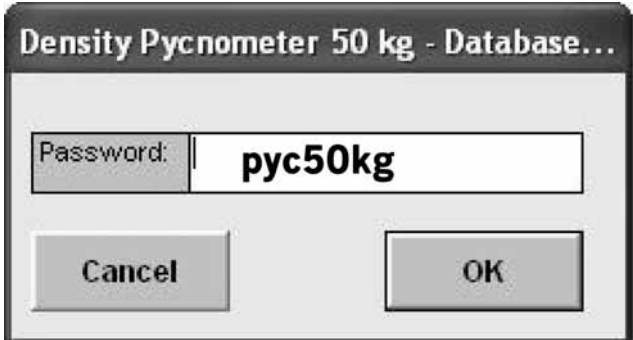

Die in der Liste unter "Open table" dargestellten Datenbankinhalte bearbeiten. Gegebenenfalls kann man weitere Hinweise über "Help" abfragen.

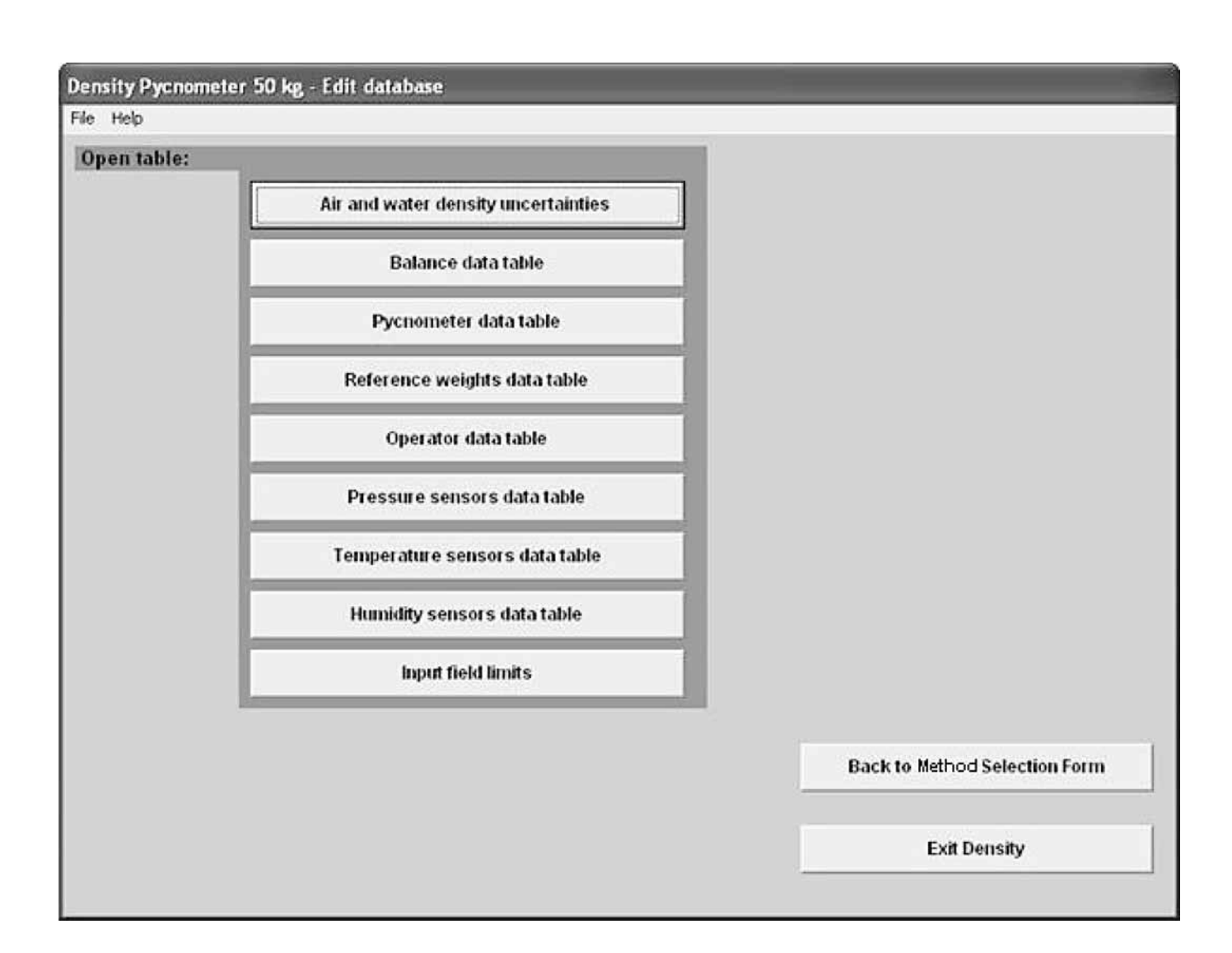

Zur Bearbeitung oder Eingabe eines Datensatzes auf betreffende Schaltflächen klicken.

Die allgemeine Vorgehensweise bei der Stammdatenverwaltung ist folgende:

Die Datenbankfenster bestehen aus zwei Bereichen.

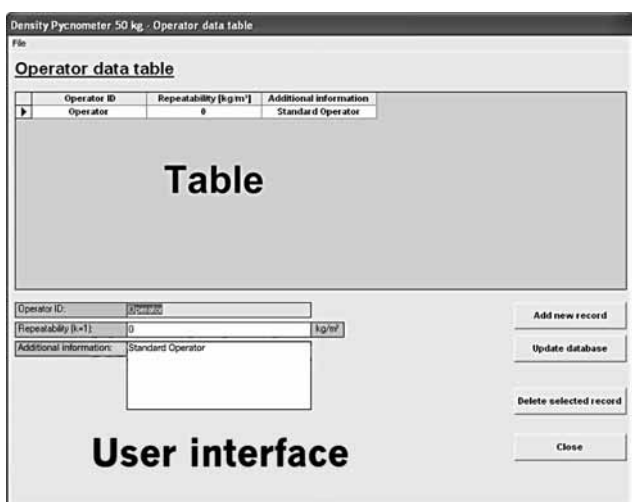

Die obere Hälfte des Fensters zeigt die Datensätze als Tabelle.

Die Verwaltung der Daten erfolgt nur auf der unteren Hälfte.

Rechts auf der unteren Hälfte initiiert man die gewünschte Datenbankoperation:

Über "Add new record" wird eine neue Maske zur Verfügung gestellt.

Um einen Datensatz zu verändern, auf betreffende Reihe der Tabelle klicken und den Inhalt in der angezeigten Maske bearbeiten. Über "Update database" Änderung speichern.

Soll der gewählte Datensatz vollständig gelöscht werden, auf "Delete selected record" klicken.

6.4.4 Hinweise zu den Stammdaten 6.4.4.1 Unsicherheiten der Luft- und Wasserdichte Die Standardwerte in der Maske "Uncertainty values for air and water densities" können überschrieben werden.

Im Falle einer Änderung der Eintragung auf Schaltfläche "Update database" klicken.

6.4.4.2 Waagen verwalten Änderungen des Datenbankinhalts für Waagen erfolgen in "Balance data table".

Die zur Identifizierung der Waage erforderlichen Daten aus Gründen der Rückführbarkeit stets eintragen.

Die Unsicherheiten der Wägung des Pyknometers für die beiden Belastungsfälle "C+W+O" und "C+W", also Pyknometer mit und ohne Prüfling, eintragen. Wenn die Unsicherheiten bei unterschiedlichen Nominalwerten nicht gleich sind, wird empfohlen, mehrere Datensätze anzulegen.

Ausführliche Informationen hinsichtlich der Unsicherheit der Wägungen findet man im Handbuch.

Die vorgesehene Zeitspanne bis zur Übernahme des angeforderten Messwertes in Feld "Stabilization time" eingeben.

Die Nummer der seriellen Schnittstelle in "COM-port number" eintragen, über die die Waage mit dem PC verbunden ist. Gegebenenfalls dazu den Geräte-Manager der Windows-Betriebssoftware aufrufen.

Genau die Schnittstellenparameter eintragen, die auch im Betriebsprogramm der Waage eingestellt sind.

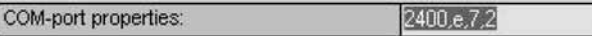

Für das Funktionieren der Kommunikation zwischen PC und Waage ist wichtig, dass die Baud – Rate, die Parität, die Anzahl der Datenbits und die Anzahl der Stoppbits genau übereinstimmen.

Weitere Felder wie komplettieren:

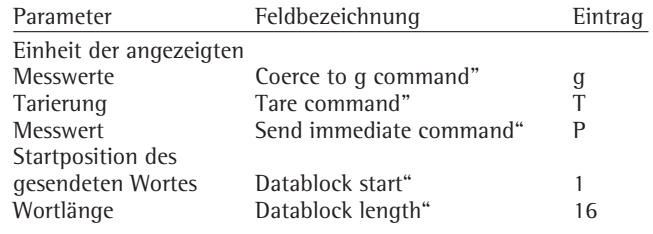

Im Falle von Änderungen in der Waagenverwaltung Schaltfläche "Update database" klicken.

### 6.4.4.3 Pyknometer verwalten

Die Bearbeitung erfolgt in "Pycnometer data table"

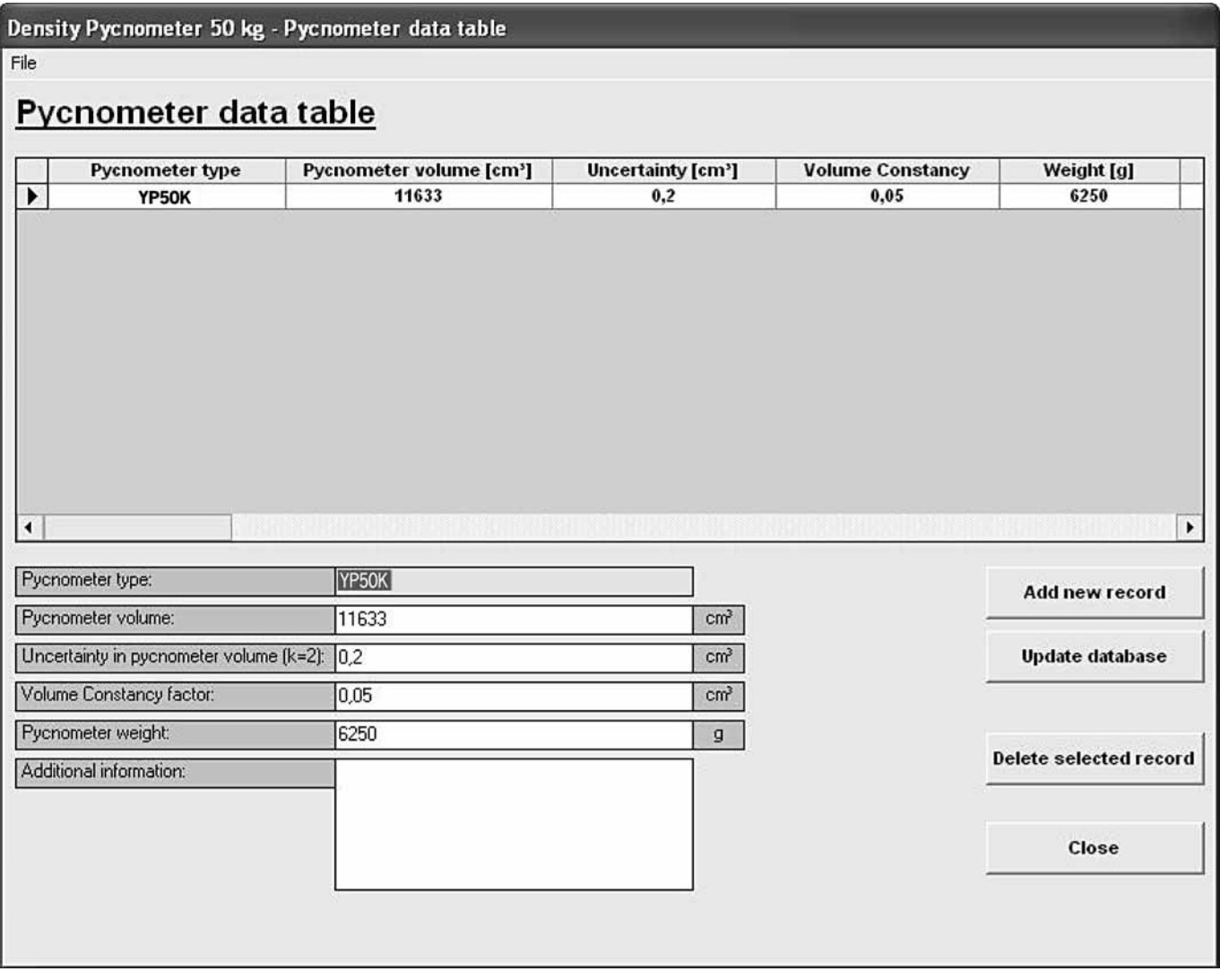

Das Volumen des Pyknometers kann durch Absolutwägung bestimmt werden. Siehe Abschnitt "Verfahren der Absolutwägung, Wägereihe ohne Prüfling". Gegebenenfalls den Eintrag in Feld "Pycnometer volume" korrigieren.

In Feld "Uncertainty in pycnometer volume (k=2)" die sich aus der Volumenbestimmung ergebende expandierte Unsicherheit eintragen.

Für die Unsicherheit in Verbindung mit der Füllmengenkorrektur ∆m steht der "Volume Constancy factor" als Erfahrungswert (siehe Abschnitt "Bestimmungsgleichung für die Dichte, Ausgangsgleichung").

6.4.4.4 Massenormale verwalten

Bei den Eingaben am besten mit dem höchsten Nominalwert beginnen.

Man sollte so über Massenormale verfügen können, dass bei der Substitution die Wägewertdifferenzen nicht mehr als 100 g betragen können.

Aus Gründen der Rückführbarkeit nur kalibrierte Normale mit Zertifikat eingeben.

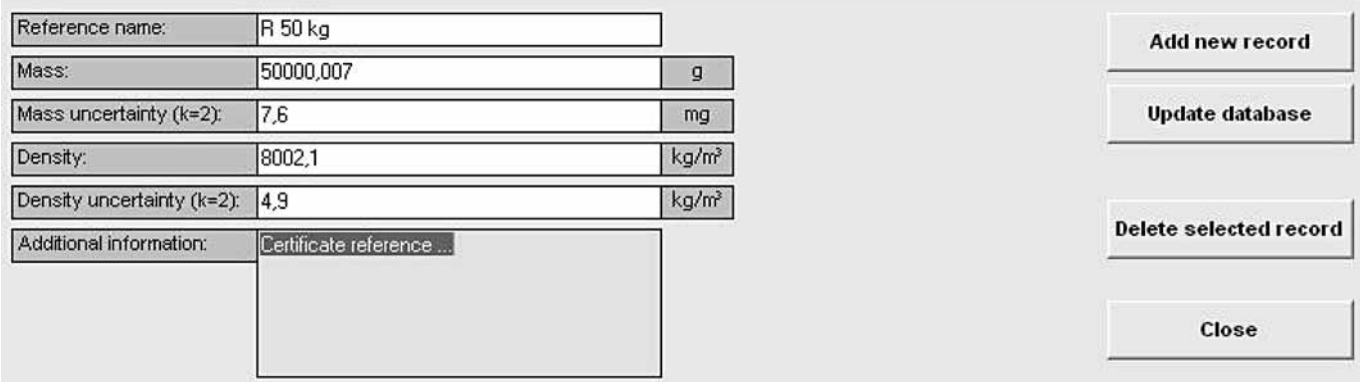

#### 6.4.4.5 Mitarbeiter verwalten

Diejenigen Mitarbeiter, die zum Arbeiten mit dem Pyknometer eingewiesen sind, eintragen.

Falls für die Handhabung der Messreihen bei unterschiedlichen Mitarbeitern unterschiedliche Standardabweichungen typisch sind, kann hier ein Zusatz zur Wiederholbarkeit eingegeben werden.

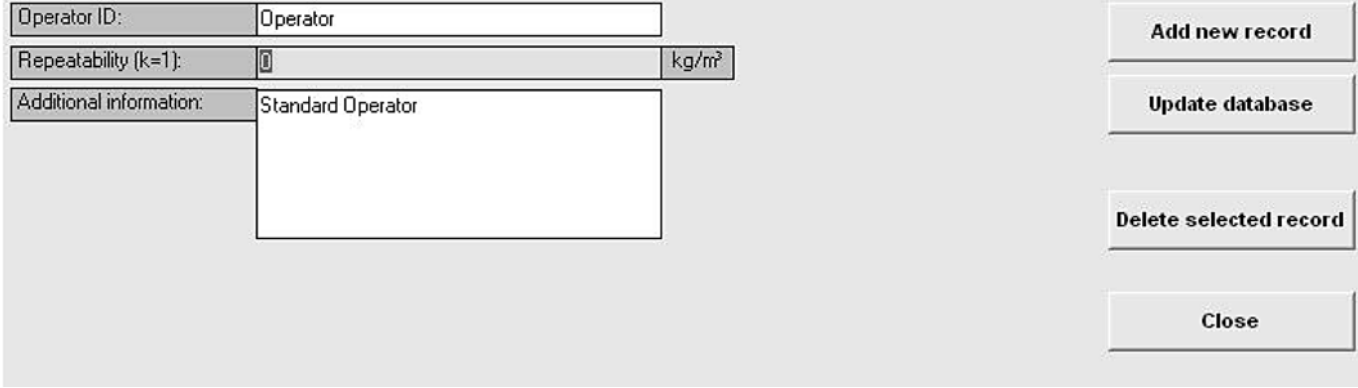

6.4.4.6 Sensoren für Druck, Temperatur und Relative Feuchte verwalten

Achtung! Bei der Eingabe der Korrektion auf korrektes Vorzeichen achten. Bei der Auswertung der als Ablesung eingegebenen Messwerte wird die Korrektion addiert (nicht subtrahiert).

Aus Gründen der Rückführbarkeit nur Sensoren mit Kalibrierzertifikat eingeben.

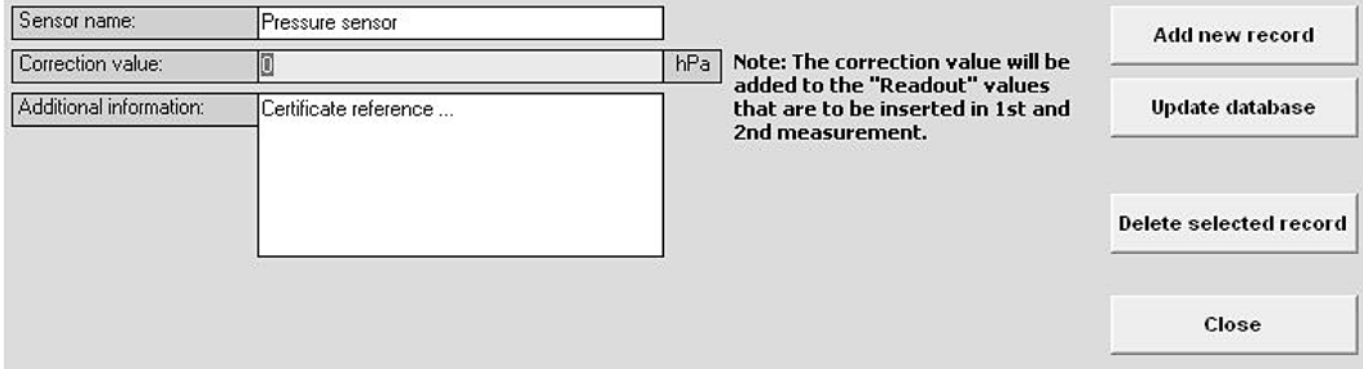

#### 6.4.4.7 Eingabekontrolle

Offensichtliche Eingabefehler von Messwerten bewirken im Programm einen Eingabestopp. Die Grenzwerte der tolerierten Eingaben können hier festgelegt werden.

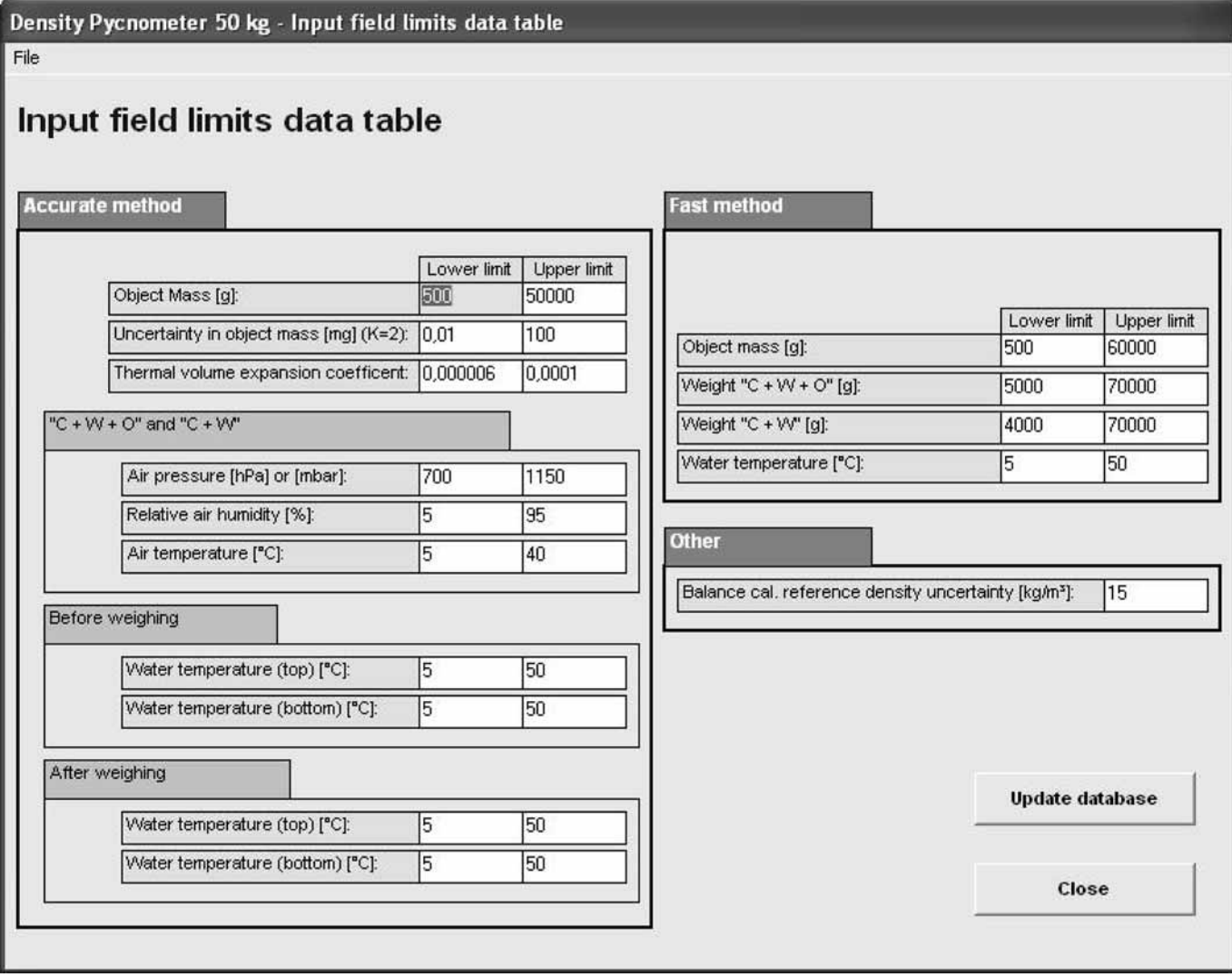

### **6.4.5 Verfahren der Absolutwägung (Schnellverfahren)**

Zur Positionierung des Cursors in der empfohlenen Reihenfolge am besten stets die Tab – Taste verwenden.

Der Standard – Wägewert des nur mit Wasser gefüllten Pyknometers kann durch Überschreiben korrigiert werden.

Zur Übernahme der Einträge und Auslösung der Berechnung auf die Schaltfläche "Calculate" klicken.

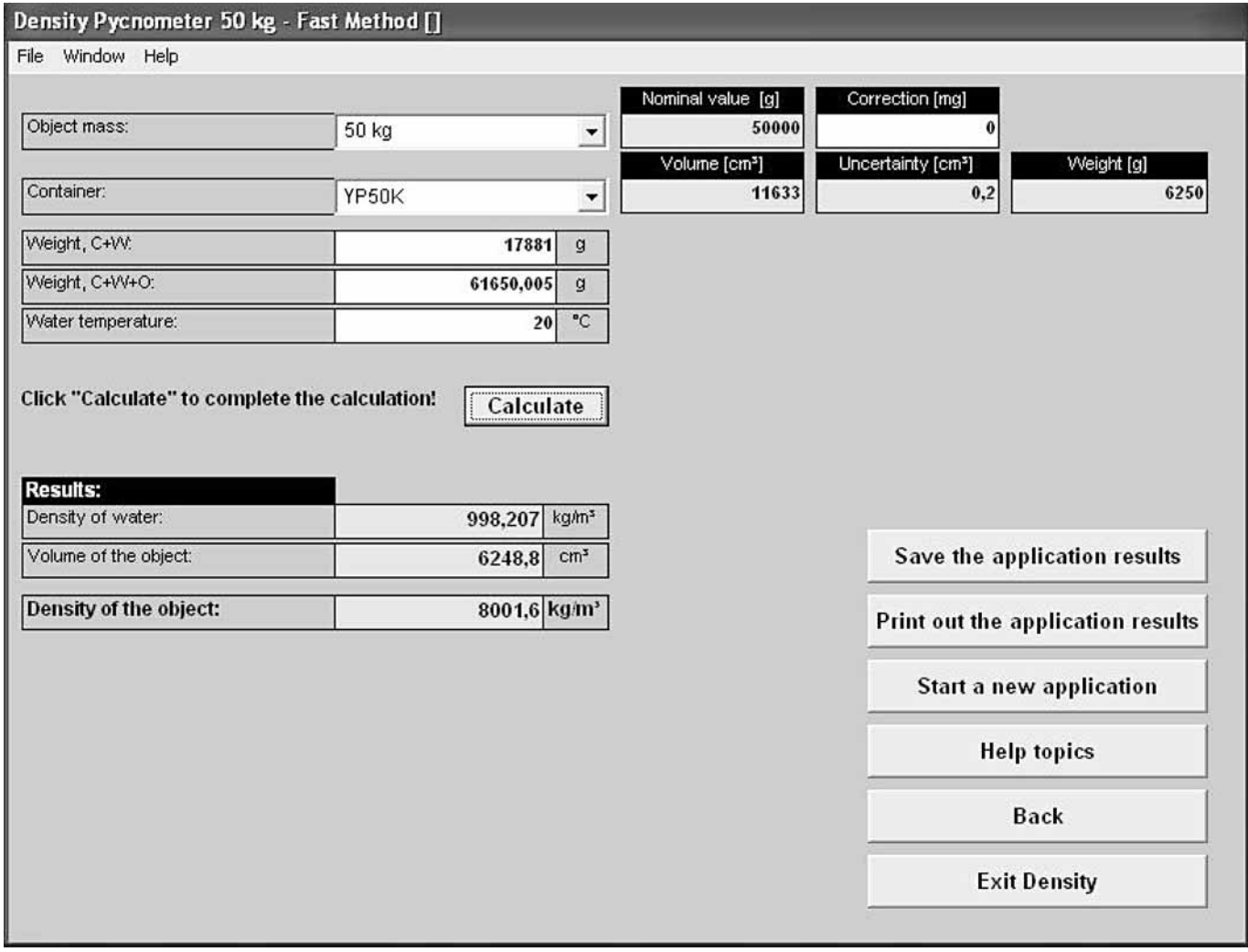

Hinweis:

Die Messunsicherheit der Dichte hängt im Falle der Absolutwägung davon ab, ob die Linearitätsabweichungen der Waagencharakteristik berücksichtigt werden. Aus diesem Grunde wird programmseitig keine Unsicherheit angegeben. Zur Durchführung der Unsicherheitsbilanz wird auf das Handbuch verwiesen.

#### 6.4.6 Substitutionsverfahren

Zur Positionierung des Cursors in der empfohlenen Reihenfolge am besten stets die Tab–Taste verwenden.

Die Messwerte von der Waage können entweder von Hand in die Felder eingegeben werden oder sie werden automatisch über die Schnittstelle abgerufen ("Manual measurement" oder "Semiautomatic measurement").

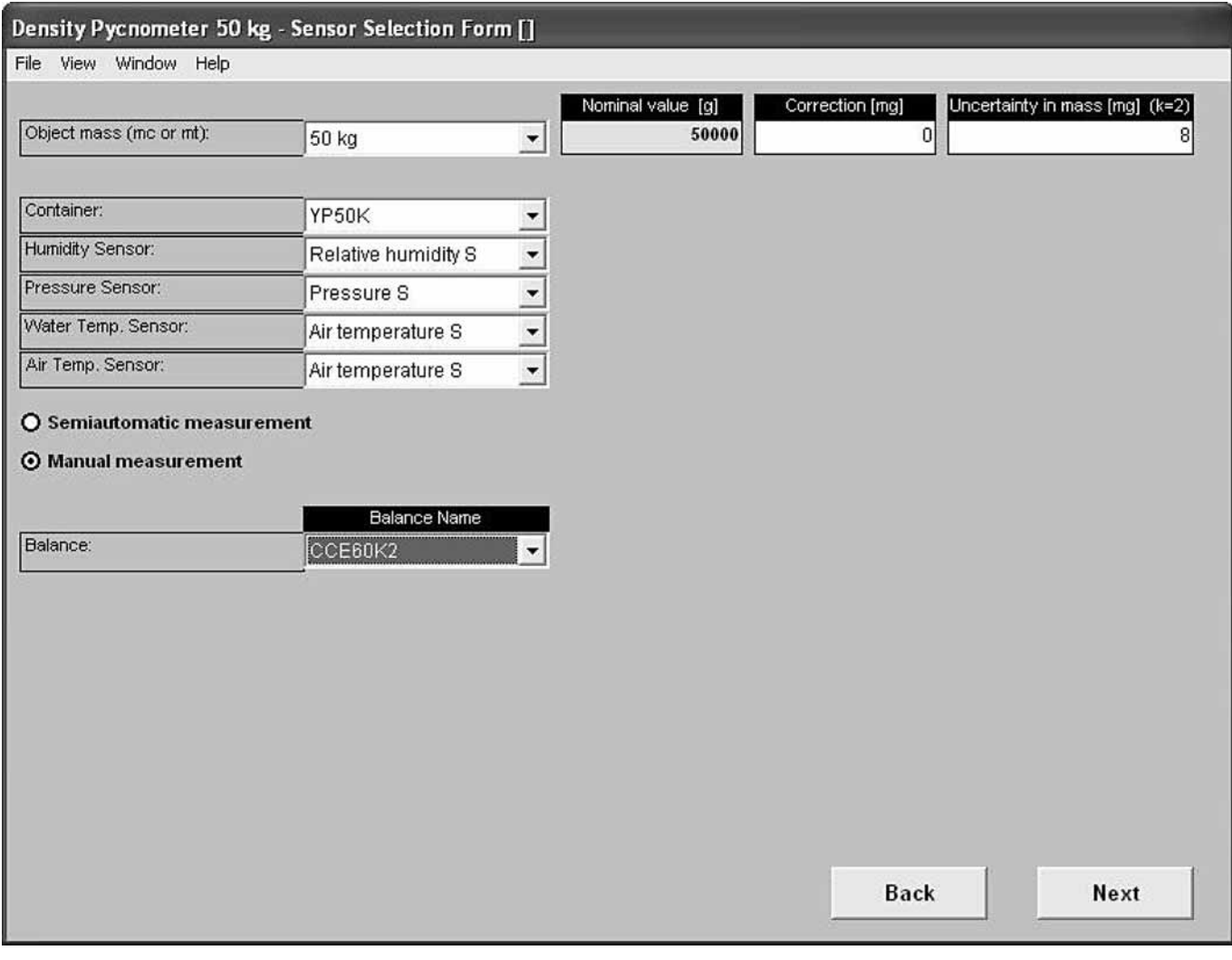

#### Messwerte der Sensoren eingeben.

Substitutionsgewichte auswählen. Im Feld "Additional mass of references needed:…" werden die noch erforderlichen Massewerte angezeigt. Die bereits getätigte Auswahl sieht man im Feld "Total selected reference:...".

Die Auswahl solange fortsetzen, bis etwa ein Rest von weniger als 100 g verbleibt.

Sollte die Auswahl rückgängig gemacht werden müssen, auf Schaltfläche "Reset selected weights" klicken.

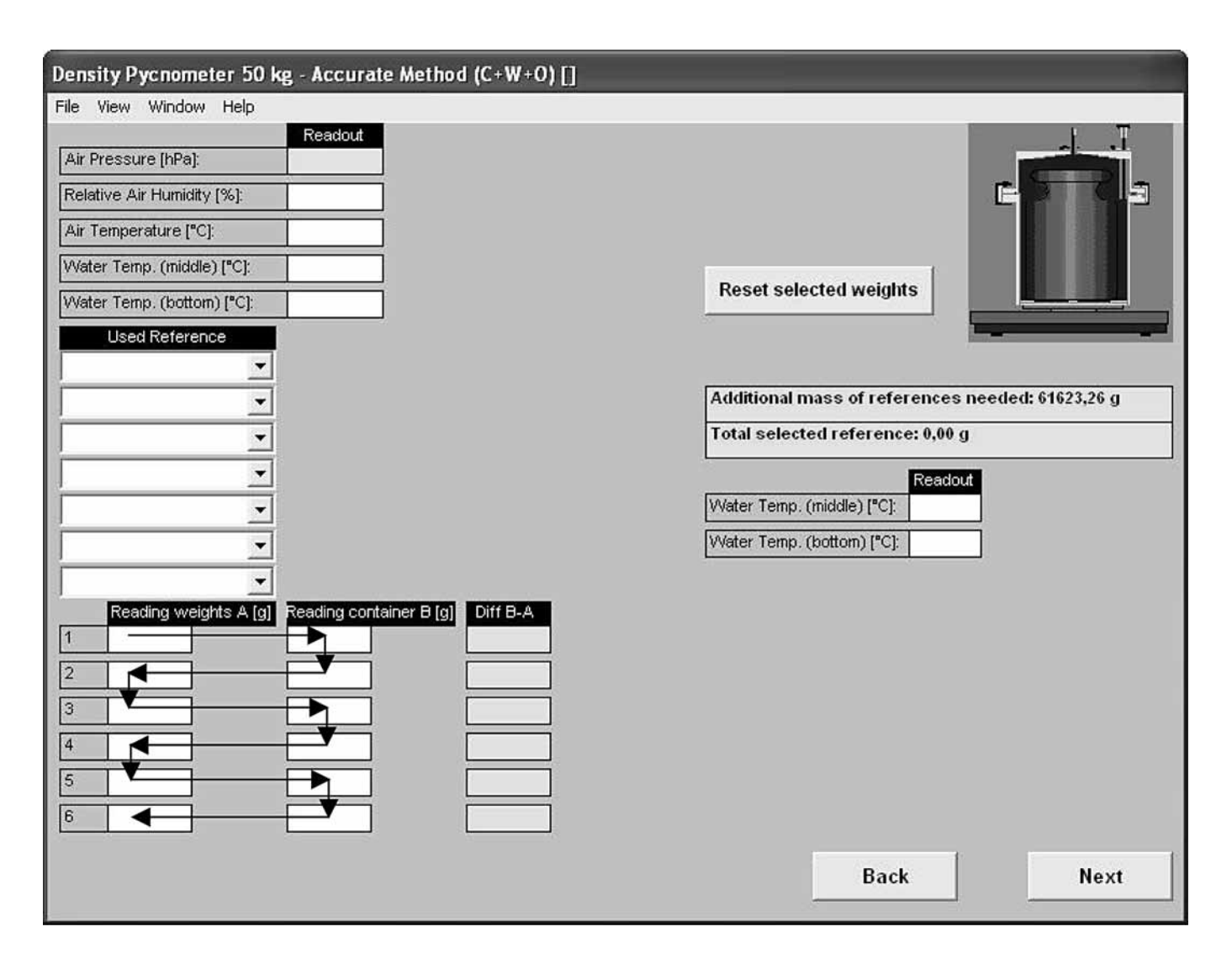

Bei der Eingabe der Messwerte von der Waage Reihenfolge beachten.

Vor der Berechnung der Dichte des Prüflings dessen thermischen Ausdehnungskoeffizienten eingeben. Der voreingestellte Standardwert entspricht dem Koeffizienten für Edelstahl. Diese Eingabe ist erforderlich, damit die Dichte des Prüflings bei einer Temperatur von 20 °C berechnet werden kann.

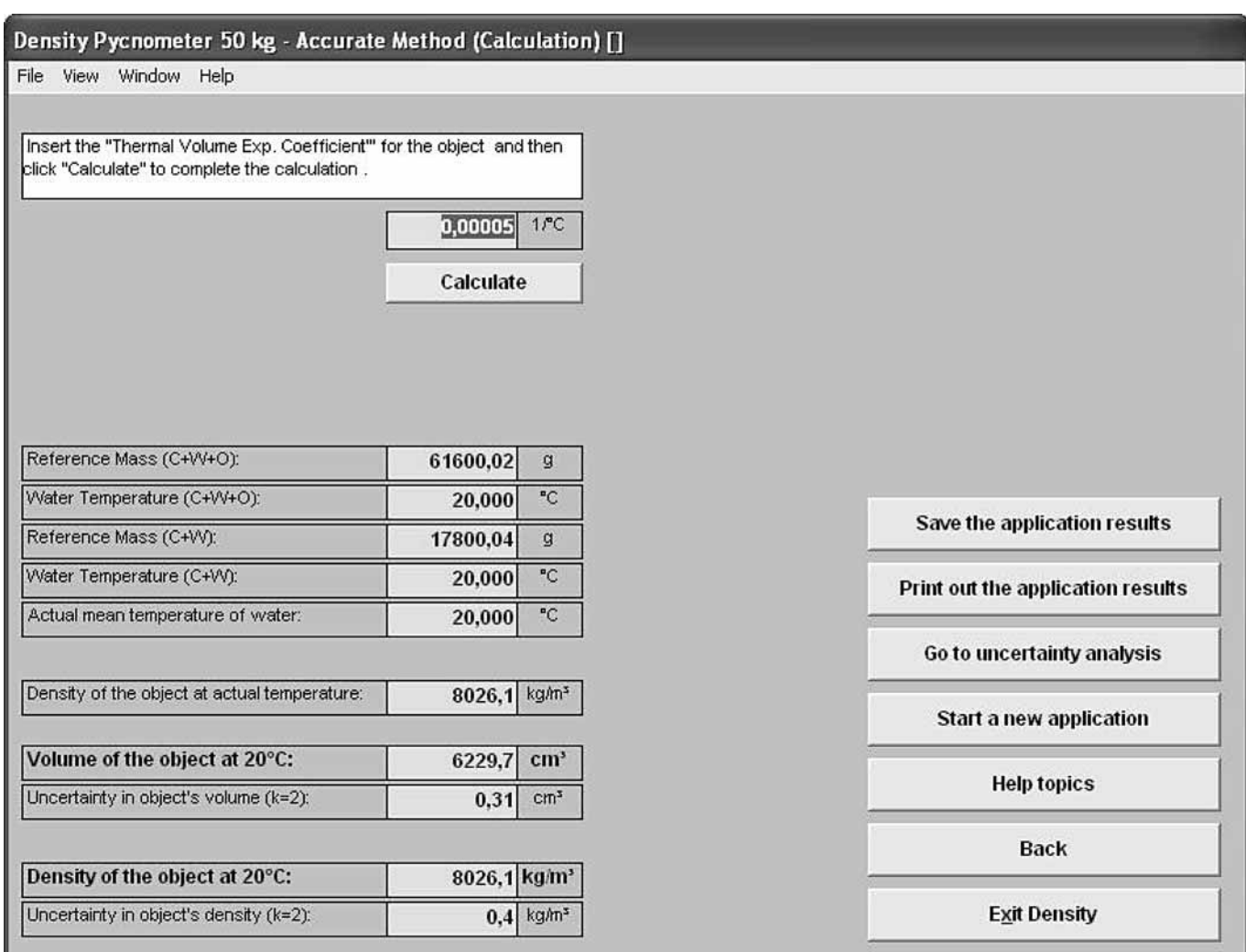

6.4.7 Unsicherheitsbilanz

Um die einzelnen Beiträge zur Unsicherheit der Dichte des Objekts zu sichten, auf Schaltfläche "Go to uncertainty analysis" klicken. Dort erhält man auch Einblick in die Empfindlichkeiten des Dichtewertes gegenüber allen relevanten Einflussgrößen.

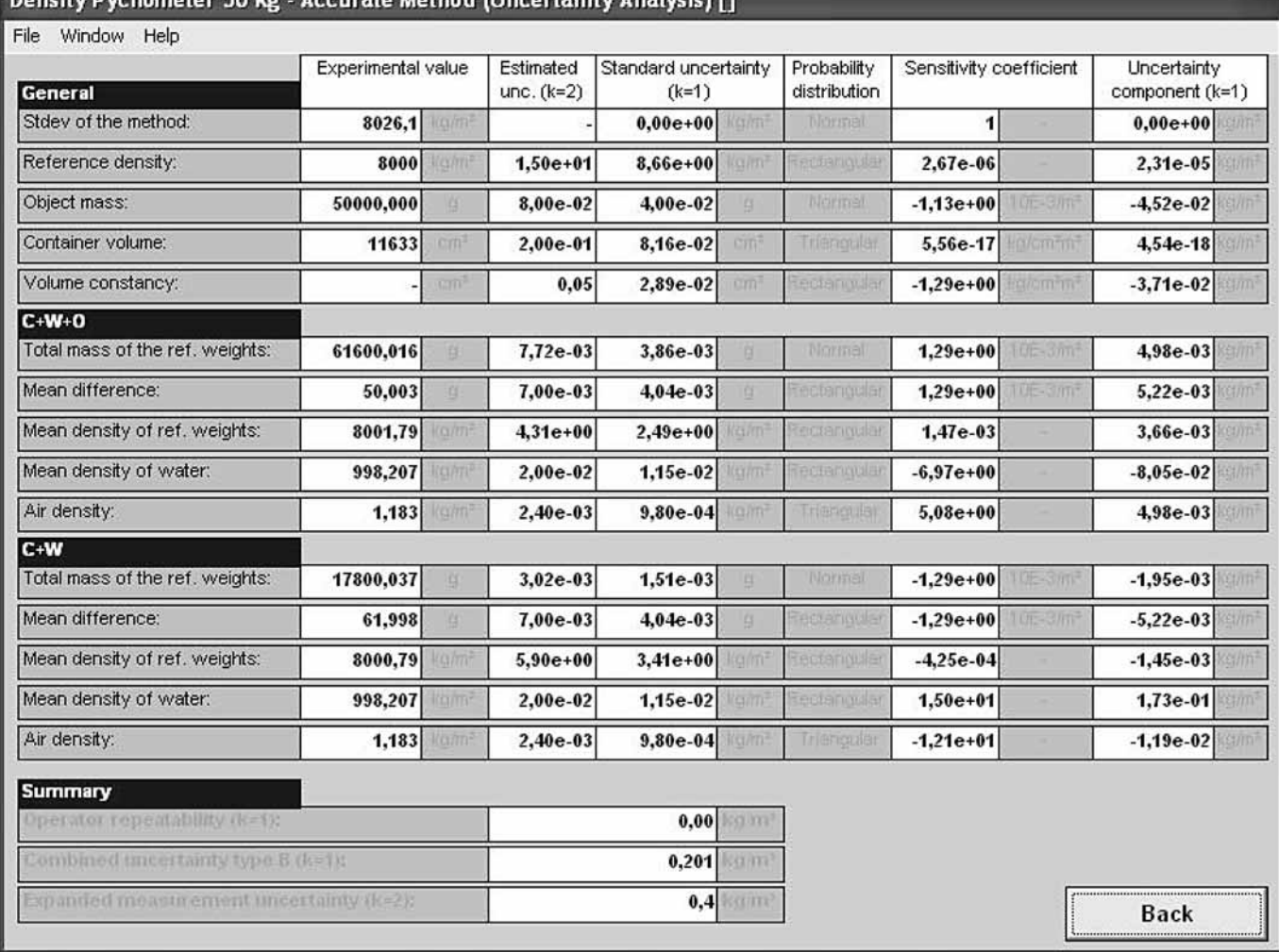

#### $\sim$  $\overline{a}$

Nähere Informationen zur Unsicherheitsbilanz findet man im Handbuch.

#### 6.4.8 Dokumentation

Zum Ausdruck des Messprotokolls Funktion des Standarddruckers sicherstellen. Durch Klick auf die Schaltfläche "Print out the application results" den Druckvorgang auslösen.

Zum Speichen des Protokolls auf Schaltfläche "Save the application results klicken".

Das Protokoll wird im Ordner "Density Pycnometer 50 kg" hinterlegt.

Wenn das Ergebnis der Dichtebestimmung und die relevanten Daten in Excel weiter verarbeitet werden sollen, kann das Protokoll ebenfalls als \*.xls-Datei gespeichert werden.

### **7 Technische Daten 8 Zubehör**

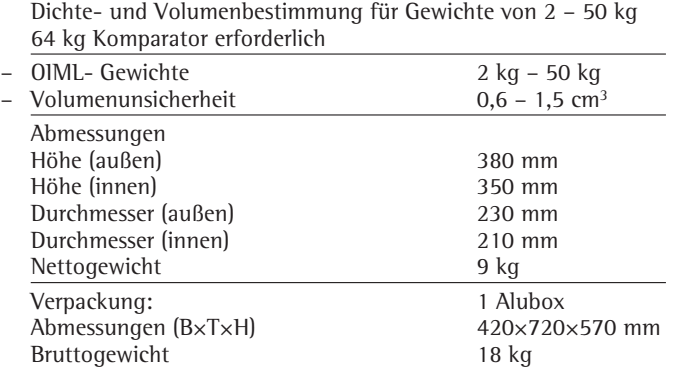

Sartorius Wandschwenkkran MED01C Hebehilfen für Wandschwenkkran. Passend für Bügelgewichte

von 20 kg und 50 kg. YLD02C

Sartorius AG Weender Landstrasse 94–108 37075 Goettingen, Germany

Phone +49.551.308.0 Fax +49.551.308.3289 www.sartorius.com

Copyright by Sartorius AG, Goettingen, Germany. All rights reserved. No part of this publication may be reprinted or translated in any form or by any means without the prior written permission of Sartorius AG. The status of the information, specifications and illustrations in this manual is indicated by the date given below. Sartorius AG reserves the right to make changes to the technology, features, specifications and design of the equipment without notice.

Status: April 2007, Sartorius AG, Goettingen, Germany

Printed in Germany on paper that has been bleached without any use of chlorine W1A000 · KT Publication No.: WYP6005-a07041